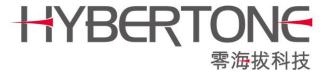

# GoIP Series SIM Card for GSM Voice Gateway User Manual

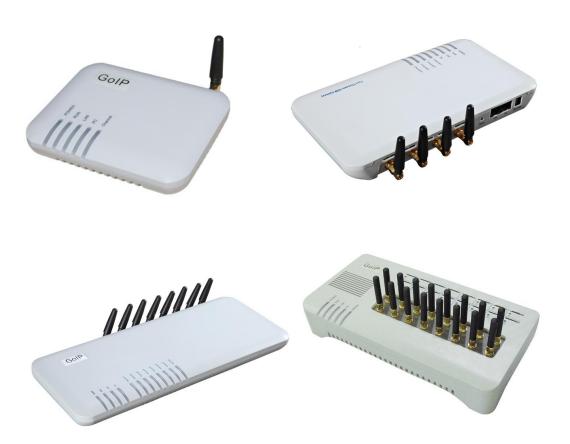

V3.0 Shenzhen HYBERTONE Technology Co., Ltd Http://www.hybertone.com Marketing@ hybertone.com Support@ hybertone.com

# Content

| C | Content                                  | 1  |
|---|------------------------------------------|----|
| 1 | 1 Overview                               | 3  |
|   | 1.1 Introduction                         | 3  |
|   | 1.2 Protocols                            |    |
|   | 1.3 Hardware Feature                     | 4  |
|   | 1.4 Software Feature                     | 4  |
|   | 1.5 Product Package List                 | 5  |
|   | 1.6 Product Appearance                   | 5  |
| 2 | 2 Installation                           | 7  |
|   | 2.1 Installation Procedure               | 7  |
|   | 2.2 Connection Figure                    | 8  |
|   | 2.3 LED Indicators                       | 10 |
|   | 2.4 SMS Instructions                     | 12 |
| 3 | B Page Setting                           | 13 |
|   | 3.1 Page Setting Menu                    | 13 |
|   | 3.2 Status                               | 17 |
|   | 3.2.1 Telephone Information              |    |
|   | 3.2.2 Network Information                | 17 |
|   | 3.3 User Options                         | 18 |
|   | 3.3.1 Language                           | 18 |
|   | 3.3.2 Time Zone and Time Server          | 19 |
|   | 3.3.3 DTMF Minimum Detection Interval    | 19 |
|   | 3.3.4 Automatic Setting                  | 19 |
|   | 3.3.5 Setting of the Remote Control      | 20 |
|   | 3.3.6 GSM Group Mode                     | 20 |
|   | 3.3.6 Anonymity of the GSM Caller Number | 22 |
|   | 3.3.7 IMEI                               | 22 |
|   | 3.3.8 SMS Send to Client                 | 22 |
|   | 3.3.7 GSM Band                           | 24 |
|   | 3.3.8 Timing Restart                     | 24 |
|   | 3.3.9 China Area Code Matching           | 24 |
|   | 3.3.10 IVR                               | 24 |
|   | 3.3.11 Prompt Tone System                | 25 |
|   | 3.4 Network Configuration                | 26 |
|   | 3.4.1 LAN Port Setting                   |    |
|   | 3.4.2 PC Port Setting                    |    |
|   | 3 4 3 Main DNS                           | 29 |

| 5 Factory Default Parameter Table                                       | 74         |
|-------------------------------------------------------------------------|------------|
| 4 Parameters of Equipment                                               | <b>7</b> 1 |
| 3.13.4 Reset                                                            | 71         |
| 3.13.3 Restore Factory Settings                                         | 70         |
| 3.13.2 Modification of Password                                         |            |
| 3.13.1 Online Upgrading                                                 |            |
| 3.13 Tool                                                               |            |
| 3.12 Abandon the change                                                 |            |
| 3.11 Save the change                                                    |            |
| 3.10 Transparent Transmission of PSTN Caller Numbers                    |            |
| 3.9.3 SMS Forwarding                                                    |            |
| 3.9.2 SMS Dialing under the H.323 Protocol                              |            |
| 3.9.1 SMS Dialing under SIP Protocol                                    |            |
| 3.9 SMS Mode                                                            |            |
| 3.8 Call Duration Limit                                                 |            |
| 3.7.2.3 Password or Trust List Authentication                           |            |
| 3.7.2.2Trust List Authentication                                        |            |
| 3.7.2.1 Password Authentication                                         |            |
| 3.7.2 Authentication Mode Setting                                       |            |
| 3.7.1 Call Route Setting                                                |            |
| 3.7 Call Forwarding (Setting on the Call Route and Authentication Mode) |            |
| 3.6 Volume Adjustment                                                   |            |
| 3.5.7.2 Dialing Rule with Specified Length of Numbers                   |            |
| 3.5.7.1 Format of Dialing Rules                                         |            |
| 3.5.7 Dialing Rule                                                      |            |
| 3.5.6.3 Media NAT Traversal                                             |            |
| 3.5.6.2 Traversal of SIP Signaling over NAT                             |            |
| 3.5.6.1 Traversal of H323 Signaling over NAT                            |            |
| 3.5.6 Firewall Penetration                                              |            |
| 3.5.5 Voice Coding and Sequence                                         |            |
| 3.5.4 Media Advance Setting                                             |            |
| 3.5.3 SIP Advance Setting                                               |            |
| 3.5.2.4 Trunk Gateway Mode                                              |            |
| 3.5.2.3 Setting by Line (Valid for the GoIP_4 and GoIP_8)               |            |
| 3.5.2.2 Single Server Mode                                              |            |
| 3.5.2.1 Setting Mode                                                    |            |
| 3.5.2 SIP Phone                                                         |            |
| 3.5.1.3 Advance Setting of the H.323                                    |            |
| 3.5.1.2 Gatekeeper                                                      |            |
| 3.5.1.1 Direct Connection                                               |            |
| 3.5.1 H.323 Terminal Setting                                            |            |
| 3.5 Call Setting                                                        |            |
| 3.4.4 Secondary DNS                                                     | 29         |

# 1 Overview

## 1.1 Introduction

The GoIP series gateway is a broadband relay gateway newly developed by HYBERTONE Technology. It is a new product for seamless connection between the GSM network and VoIP network. When the mobile phone SIM card is installed in the GoIP, users can register the GSM phone to the VoIP softswitch system. Through the GoIP, users can realize the uplink and downlink calls between the GSM network and the VoIP network. In addition, the GoIP supports the transparent transmission of the caller number from the PSTN to the VoIP. The GoIP features embedded SIP and H.323 protocols with flexible setting. The bi-directional password authentication (call authorization) and trust list authentication greatly minimize the risk of charge losses and the flexible routing function can meet special requirements of various call forwarding. In particular, the GoIP gateway supports multi device groups, with flexible setting of large GSM gateway groups with different channel numbers. With its low price, excellent voice quality, and powerful features, the GoIP series gateway is the first choice for system integrators, traffic operators, and softswitch manufacturers.

The GoIP series gateway includes GoIP-1, GoIP-4,GoIP-8 and GoIP-16.

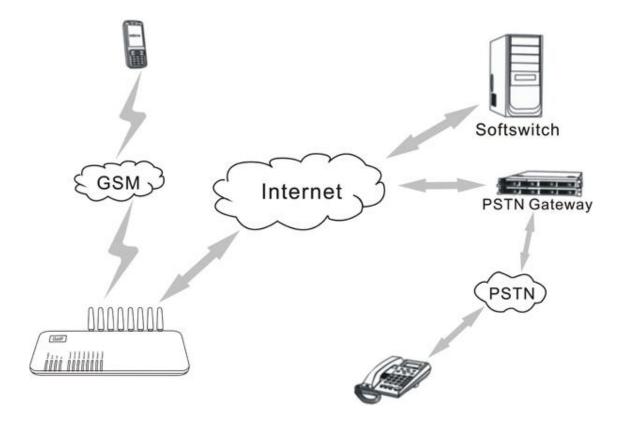

3

## 1.2 Protocols

- ✓ TCP/IP V4 (IP V6 automatic adaptive)
- ✓ ITU-T H.323 V4 standard
- ✓ H.2250 V4 standard
- ✓ H.245 V7 standard
- ✓ H.235 standard (MD5, HMAC-SHA1)
- ✓ ITU-T G.711 Alaw/ULaw, G.729A, G.729AB, G.723.1 and GSM voice coding
- ✓ RFC1889 real-time digital transmission protocol
- ✓ Firewall penetration technology
- ✓ SIP V2.0 standard
- ✓ STUN
- ✓ Network management protocol (NMP)
- ✓ PPPoE
- ✓ PPP authentication protocol (PAP)
- ✓ Internet control message protocol (ICMP)
- ✓ TFTP agent protocol
- ✓ Hypertext transfer protocol (HTTP)
- ✓ Dynamic host configuration protocol (DHCP)
- ✓ Domain name system (DNS)
- ✓ User account authentication (via MD5)
- ✓ Out-band DTMF relay: RFC 2833 and SIP INFO

## 1.3 Hardware Feature

ARM9E high-speed processor

Voice coding and voice digital signal processor

Two 10/100MB Ethernet ports that support the IEEE 802.3 standard and connect the LAN and PC

LED that displays the status of Ethernet ports

Ethernet cable

SIM card that supports the GSM 900M/1800M and GSM 850M/1900M bands

## 1.4 Software Feature

LINUX OS

Embedded HTTP that accesses internal parameters

PPPoE dialing

NAT broadband routing function

**DHCP** client

**DHCP** server

Software online upgrade

Automatic calling

Supporting multiple languages

Supporting outgoing SMS calls

# 1.5 Product Package List

- 1). A GoIP gateway
- 2).12V/500MA(For GoIP-1) or 12V/2A DC(For GoIP-4) or 12V/3A DC (For GoIP-8) or 12V/4A DC (For GoIP-16)
- 3). An Ethernet cable (2 m)

# 1.6 Product Appearance

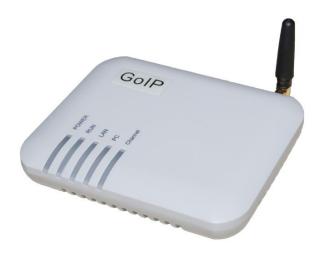

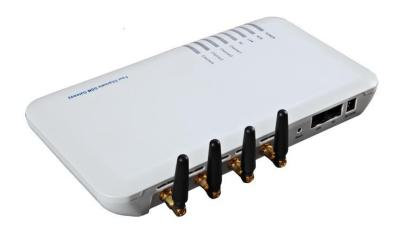

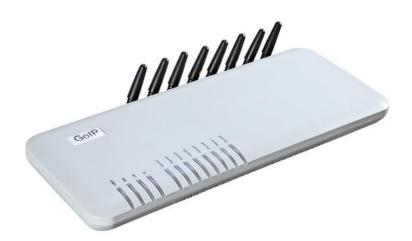

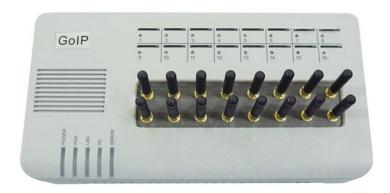

## 1) LAN

The network input port that is connected to the router, Modem, and switch;

## 2) PC

The network output port that is connected to network sharing equipment (less than 100 terminals)

**3**) 12V/500MA(For GoIP-1)or 12V/2A DC(For GoIP-4) or 12V/3A DC (For GoIP-8) or 12V/4A DC (For GoIP-16)

The output terminal that connects the transformer equipped with delivery

## 4) Reset

The reset switch for quick restart of the GoIP.

# 2 Installation

## 2.1 Installation Procedure

The GoIP has 1~16 SIM card slots, an LAN port, and a PC port.

The installation procedure is as follows:

- 1. Open the bottom cover of the GoIP and insert an SIM card of the local GSM network;
- 2. Connect the LAN port with the upper-layer network equipment with the Ethernet cable;
- 3. PC port supports network sharing, so connect the PC port to the computer or lower-layer switch (HUB or router);
- 4. Connect the output terminal of the transformer with the power port.

# 2.2 Connection Figure

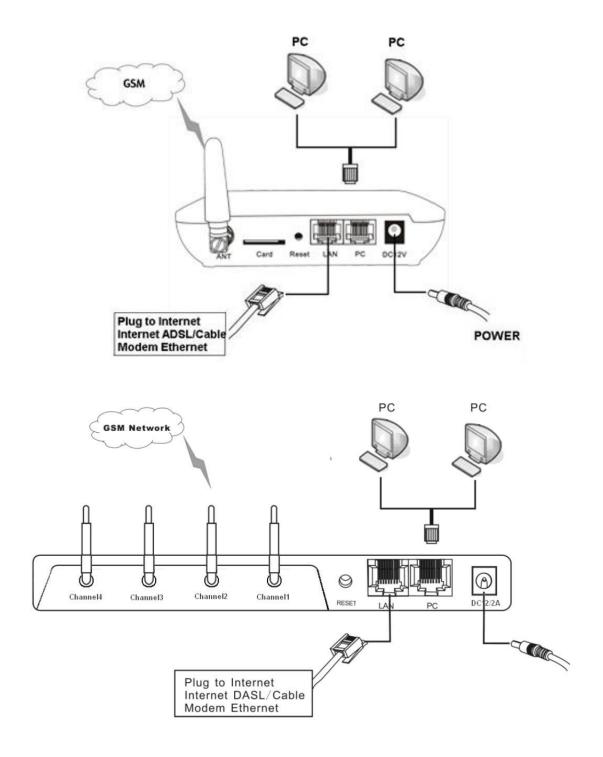

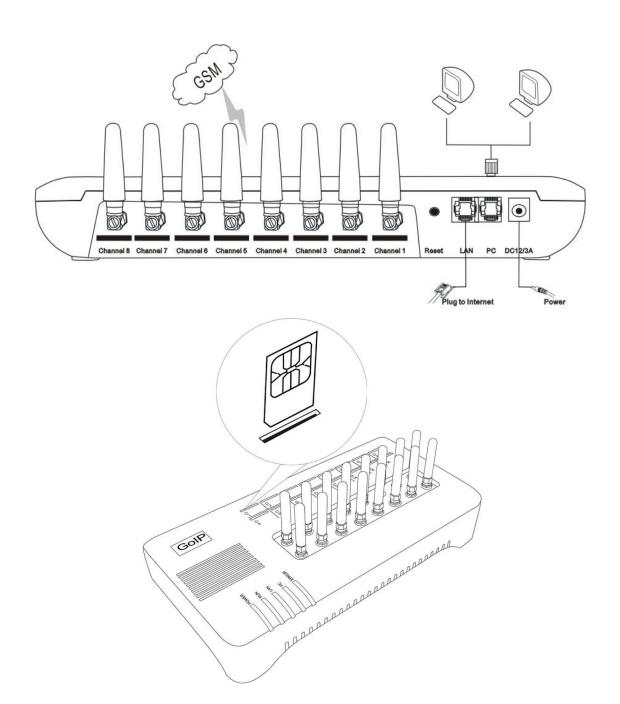

# **2.3 LED Indicators**

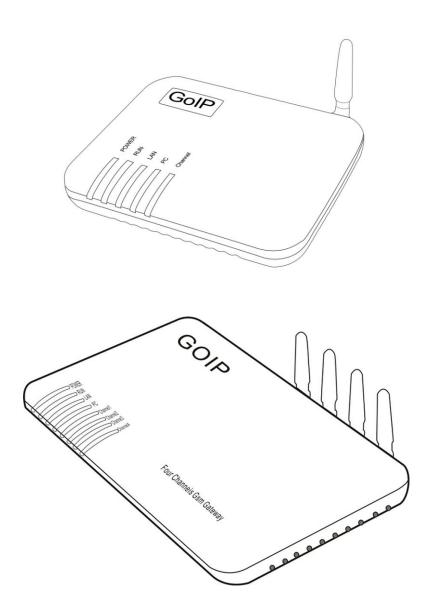

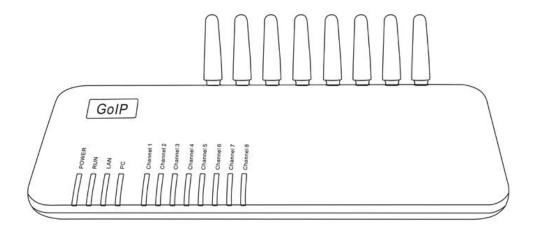

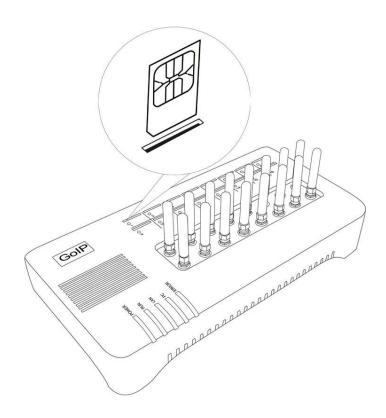

The description of LED indicators is as follows.

| <b>LED</b> Description |                                                                     |
|------------------------|---------------------------------------------------------------------|
| Power indicator        | This indicator is constantly ON after connected with power.         |
| LAN indicator          | This indicator is ON after connected with the network equipment and |
| LAN indicator          | blinks during data transmission.                                    |
| PC indicator           | This indicator is ON after connected with the network equipment and |
|                        | blinks during data transmission.                                    |

11

|                   | 1. | The RUN indicator blinks once every 100ms during startup.                |
|-------------------|----|--------------------------------------------------------------------------|
| RUN indicator     | 2. | When GoIP is connected with the server, the RUN indicator blinks         |
| Test ( maieutor   |    | once per second.                                                         |
|                   |    |                                                                          |
|                   | 1. | When the GSM module of the GoIP logs onto the local GSM network,         |
| Channel indicator |    | this indicator blinks once per second.                                   |
|                   | 2. | When this indicator blinks quickly, it indicates that the GoIP is trying |
|                   |    | to log onto the local GSM network.                                       |
|                   | 3. | When the GSM channel of the GoIP is activated, this indicator is         |
|                   |    | normally ON.                                                             |
|                   |    |                                                                          |

## 2.4 SMS Instructions

Users can send instructions to the GoIP gateway through the SMS.

| Function         | Instructions (Short | Remark                                  |
|------------------|---------------------|-----------------------------------------|
|                  | message content)    |                                         |
| Obtain           | INFO or info        | Case insensitive                        |
| information from |                     |                                         |
| the LAN port     |                     |                                         |
| Reset the GoIP   | RESET Password      | The keyword RESET is case insensitive.  |
| setting          |                     |                                         |
| Reboot the GOIP  | REBOOT Password     | The keyword REBOOT is case insensitive. |
| gateway          |                     |                                         |

- 1) When "info" or "INFO" is sent to the GoIP through SMS, the GoIP will return immediately the LAN port info to the mobile phone.
- 2) When performing reset/reboot through the SMS, the password authentication is required. The password is identical with that of the admin. The detailed procedure is as follows:
  - a. The keyword "reset" and "reboot" is case insensitive, but the password is case sensitive.
  - b. When the reset instruction is sent, the GoIP will automatically reboot.

To perform reset, the admin password of GoIP user is "tengda". Input "reset tengda" or "RESET tengda" in the SMS to reset.

To perform reboot, the admin password of GoIP user is "tengda". Input "reboot tengda" or "REBOOT tengda" in the SMS to reboot.

12

# 3 Page Setting

Before setting the page, you need to have the IP address of the PC port of the gateway first. Connect the computer for setting the gateway to the PC port of the GoIP. The GoIP gateway has a built-in page server that is used to accept or obtain the HTTP. You can set the related functions for the GoIP through the Internet Explorer.

## 3.1 Page Setting Menu

You can access the setting page of the GoIP gateway through the IP address of the LAN port or PC port. The default factory settings are as follows:

**A:** The LAN port supports the DHCP (dynamic IP address). Users can dial the SIM card number of the gateway and if connected dial \*00 to obtain the IP address.

**B:** The default IP address and mask of the PC port are 192.168.8.1 and 255.255.255.0 respectively.

Enable the DHCP service of the PC port.

Connect the computer with the PC port of the gateway through the IP address of the PC port, and set the IP of the computer to dynamic IP or fixed IP as 192.168.8.xxx and the default gateway as 192.168.8.1.

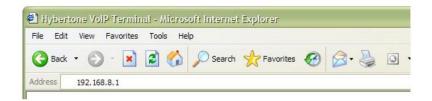

Open the Internet Explorer and enter 192.168.8.1 or <a href="http://192.168.8.1">http://192.168.8.1</a> in the address bar, then, the login page is popped up for password input. Enter the login account ("admin" as default) in the User Name, and password ("admin" as default) in the Password field.

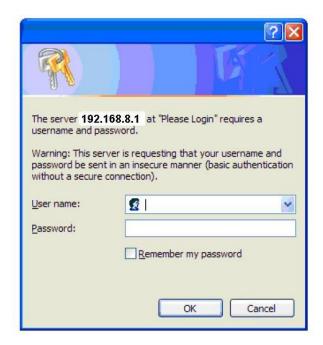

Click "OK" button and the gateway status page is displayed as default.

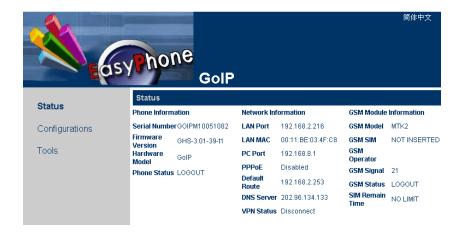

GoIP Status Interface

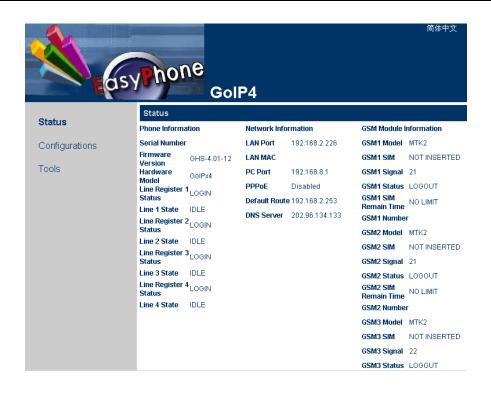

GoIP\_4 Status Interface

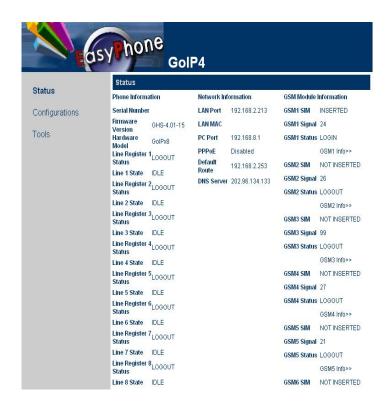

GoIP\_8 Status Interface

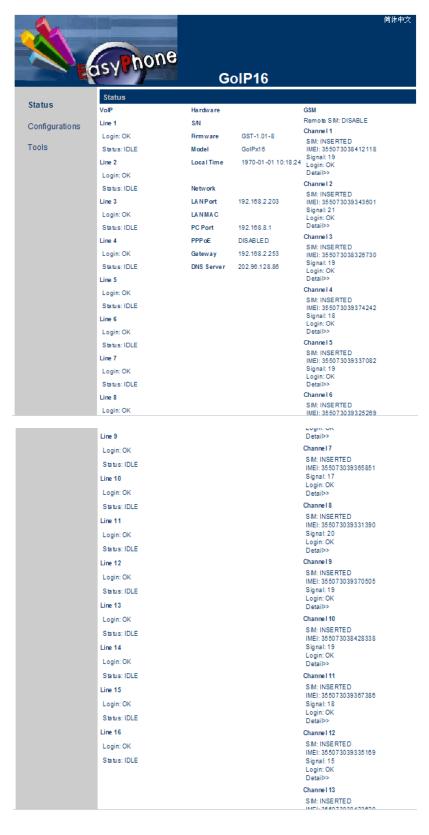

GoIP-16 Status Interface

The GoIP gateway adopts the tree structure. The menu is on the left and the setting parameters are on the right, as shown in the above figure.

You can also access the setting page of the GoIP through the IP address 192.168.2.216 or 192.168.2.172 of the LAN port of the gateway. The login method is the same as that of the PC port, but you must first obtain the IP address of the LAN port.

## 3.2 Status

The status page contains the following contents, as shown in the above figure:

## 3.2.1 Telephone Information

## A. Product Sequence Number

Each GoIP gateway has a factory set sequence number, such as GOIP08030031, which is used for centralized setting, technical support, and maintenance filing. The sequence number is printed on the bottom plate of the gateway and is read-only.

#### **B. Software Version**

It displays the current version of software used by the GoIP. When you want to upgrade the software, make sure the update version is newer than the current version.

#### C. Hardware Version

It displays the current hardware version of the gateway.

## D. Line Register Status

It displays the login status of the line. When the line has logged into the SIP server or H.323 Gatekeeper, LOGIN is displayed, otherwise, LOGOUT is displayed.

## E. Line Use Status

It displays the use status of the line. When the line is in use, the status is ACTIVE, when the line is idle, the status is IDLE.

## 3.2.2 Network Information

## A. LAN Port

It displays the current IP address of the LAN port, such as 192.168.2.172.

## B. PC Port

It displays the current IP address of the PC port.

## C. PPPoE dialing

It displays the PPPoE broadband connection condition. After the connection, the IP address obtained is displayed on the LAN port.

#### D. Default Route

It displays the current gateway address.

## E. Domain Name Server (DNS)

It displays the current DNS address.

## 3.3 User Options

Click "Preference" and the following figure shows.

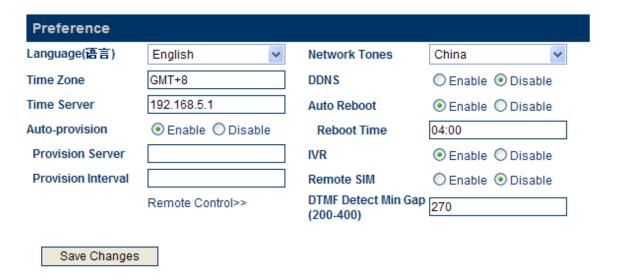

## 3.3.1 Language

To select a language, refresh the page to enter the language page required. For example, the current language is simplified Chinese. If you wish to display the page in English, click "English" in the menu. After your terminal is restarted, all the pages will be displayed in English.

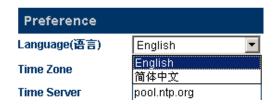

You can also use other languages for setting, as shown in the following figure.

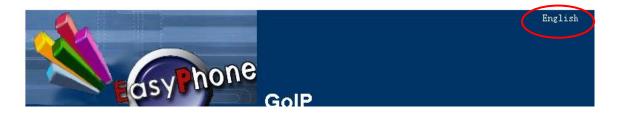

Click "English" on the upper right corner of the setting page. Then, the setting page will display all info in English. But the shortcut will not change the language of the setting page when logged in next time.

## 3.3.2 Time Zone and Time Server

This item displays the adjusted time according to the selected time zone. The gateway receive time and date information from the server through the Network Time Protocol and the time difference will be automatically adjusted. For example, the pacific standard time (PST) is GMT-8 and the pacific daylight time (PDT) is GMT-7.

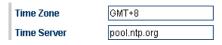

The time zone indicates the zone where the gateway is used. You need to enter the correct time zone, so that the time of the caller ID and charging information can be displayed correctly. The time server is the address of the server that obtains the network time through the Internet. The default time server is timekeeper.isi.edu.

## 3.3.3 DTMF Minimum Detection Interval

This parameter is used to set the minimum interval of two DTMF signals. Packets may be lost during the data transmission over the GSM. As a result, a DTMF may be incorrectly identified as two or multiple identical DTMFs when detected by the GoIP. The problem of repeated code can be solved effectively through the modification of the parameter.

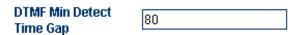

This parameter value ranges from 60ms to 120ms and the default value is 80ms. When the value of this parameter is increased properly, the repeated DTMF can be avoided efficiently. However, the packet loss may also be caused.

## 3.3.4 Automatic Setting

If the service provider provides the automatic setting, you can select "Enable" to start the automatic setting feature and enter the address of the server. If the service provider does not

provide the automatic setting, you need to select "Disable" to speed up the startup time of the GoIP.

| Auto-provision     |  |
|--------------------|--|
| Provision Server   |  |
| Provision Interval |  |

It is a special server, which needs the support of the specific system.

## 3.3.5 Setting of the Remote Control

Press \*20# on the terminal to initiate the request to realize the remote management of equipment. The remote control server is provided by the service provider. The default port is 1920 and the terminal is identified by the SN. The remote control password is identical with that of the server and is set as default.

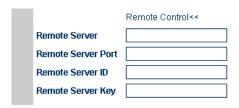

In the following figure, the remote control server is set as 118.142.51.162. The terminal user presses \*20# and a long tone is heard, which indicates that the instruction has been successfully sent. The remote administrator access <a href="http://118.142.51.162:8086">http://118.142.51.162:8086</a> and the model and SN of the gateway are displayed. Click the gateway SN to set the remote gateway.

|                    | Remote Control<< |
|--------------------|------------------|
| Remote Server      | 118.142.51.162   |
| Remote Server Port | 1920             |
| Remote Server ID   | \${SN}           |
| Remote Server Key  |                  |

Note: It is a special server, which needs the support of the specific system. For details, please contact the technical support of HYBERTONE Technology.

## 3.3.6 GSM Group Mode

Users can establish a GSM group containing multiple GoIP gateways. Under this mode, the administrator only needs to provide a GSM number to the user to call in the VoIP system.

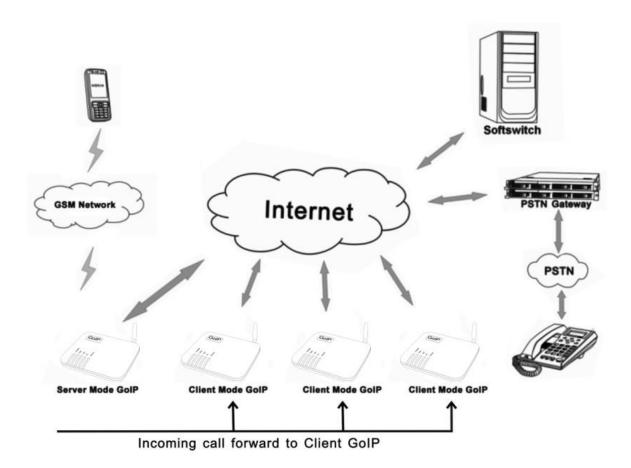

Each GoIP can operate in any of the following modes:

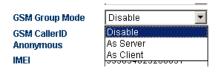

Prohibit: This mode is used when the GoIP operates independently.

Serve as the server: When GoIP operates in this mode, the administrator only needs to provide the user with a GSM number of the GoIP as a unique access number to the GoIP group. In one GoIP group, only one GoIP gateway can be used as the server. When the GoIP serves as the server, the GSM unconditional call forwarding or busy call forwarding can be activated. The unconditional call forwarding is used to forward all incoming calls to other clients of the group. The busy call forwarding is used to forward incoming calls to other clients of the group when the status of the SIM card of the server is ACTIVE.

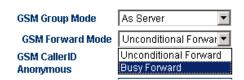

21

**Serve as the client:** When GoIP operates in this mode, it will send its real-time status to the server of the GoIP group, so that the GoIP server can deploy the call forwarding.

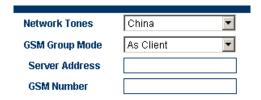

Server address: It is the IP address of the GoIP gateway of the GoIP group server.

**GSM number**: It is the telephone number of the GSM SIM card used by the GoIP.

## 3.3.6 Anonymity of the GSM Caller Number

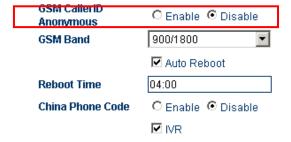

The caller number can be hidden, but this needs the support of the GSM operator.

## 3.3.7 IMEI

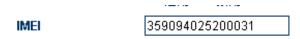

The IMEI (International Mobile Equipment Identity) is an electric serial number containing 15 digits.

## 3.3.8 SMS Send to Client

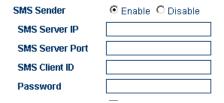

The SMS server sends the request to the mobile phone via the GoIP, or the mobile phone sends the request to the SMS Server via GoIP.

| SMS Sender      |             |
|-----------------|-------------|
| SMS Server IP   | 192.168.2.2 |
| SMS Server Port | 44444       |
| SMS Client ID   | goip1       |
| Password        | ••••        |

**SMS server address**: This is for filling the IP of the SMS server. Please make sure that server is installed with the GoIP SMS management server software independently developed by HYBERTONE Technology (The software can be downloaded from the HYBERTONE website or obtained from our technical personnel).

**SMS server port**: It is the SMS port of the SMS server. The default value is 44444. It must be consistent with that of the server if modified on the server.

**Authentication ID**: It is the user ID. Make sure that the server has corresponding ID.

**Authentication password**: It is for filling the user password.

Note: The SMS send client of the GoIP\_4 and GoIP\_8 are in the call set options, which needs the support of the GoIP SMS management server developed by HYBERTONE.

## **3.3.7 GSM Band**

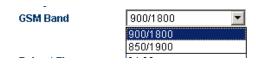

The GoIP gateway support the GSM/GPRS 900/1800 and 850/1900 bands.

## 3.3.8 Timing Restart

The GoIP gateway restarts at least once at the specified time every day to clear the buffer of the GoIP, so that the GoIP can operate normally.

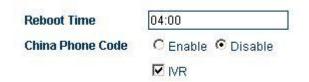

## 3.3.9 China Area Code Matching

The GoIP can match all area codes of China to ensure the prompt dial. The default status is Disable.

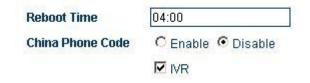

## 3.3.10 IVR

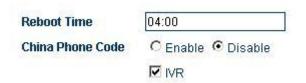

By default, the IVR is enabled. When a call comes in, the system prompts the user to dial a second time. When the IVR is disabled, the system will not prompt the user to dial a second time.

24

## 3.3.11 Prompt Tone System

The prompt tones are the combination of the intervals and frequencies of the dialing tones and ring-back tones when users hook off the telephone. You can select the following prompt tones for the GoIP according to the countries and regions where the GoIP is used, so as to remain conventional tones.

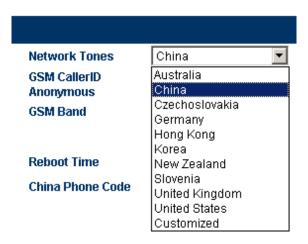

#### **Customize:**

Users can customize prompt tones according to their special requirements. Select Customize, the following setting parameters are displayed.

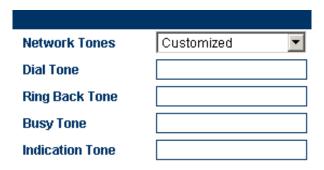

The setting parameters are defined as follows:

Each prompt tone involves the following parameters. If a parameter is not defined, the value of the parameter shall be 0.

<nc, rpt, c1on, c1off, c2on, c2off, c3on, c3off, f1, f2, f3, f4, p1, p2, p3, p4>

nc: the number of tones (1-4)

rpt: the number of repeats (0 to infinity)

| c1on:  | the duration when the frequency 1 is on (ms)              |
|--------|-----------------------------------------------------------|
| c1off: | the duration when the frequency 1 is off (ms)             |
| c2on:  | the duration when the frequency 2 is on (ms)              |
| c2off: | the duration when the frequency 2 is off (ms)             |
| c3on:  | the duration when the frequency 3 is on (ms)              |
| C3off: | the duration when the frequency 3 is off (ms)             |
| f1:    | the frequency of tone #1, 300 to 3000Hz                   |
| f2:    | the frequency of tone #2, 300 to 3000Hz                   |
| f3:    | the frequency of tone #3, 300 to 3000Hz                   |
| f4:    | the frequency of tone #4, 300 to 3000Hz                   |
| p1:    | the increment of tone #1, 0 to 31(0=3dB, -1dB increments) |
| p2:    | the increment of tone #2, 0 to 31(0=3dB, -1dB increments) |
| p3:    | the increment of tone #3, 0 to 31(0=3dB, -1dB increments) |
| p4:    | the increment of tone #4, 0 to 31(0=3dB, -1dB increments) |

## **Example:**

To add a prompt tone where f1 is 450Hz, c1on is 750ms, and c1off is 1000ms, enter the following values in the corresponding boxes:

1,0,750,1000,0,0,0,0,450,0,0,0,20,0,0,0

# 3.4 Network Configuration

Click the "Network Configuration" in the menu on the left, and the following page is displayed:

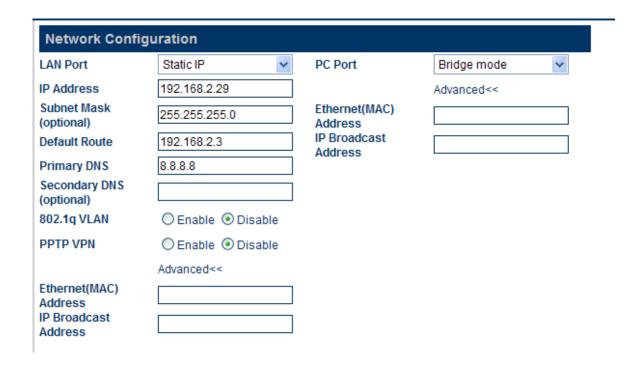

## 3.4.1 LAN Port Setting

The LAN port of the GoIP can be set to the dynamic IP through DHCP, fixed IP, and PPPoE dialing. There are three setting modes:

## A. Dynamic IP (DHCP)

This setting is default. If the network for the user provides the DHCP service, the GoIP will require the network information such as IP address from the DHCP server automatically.

## **B. Fixed IP**

Select fixed IP, and the following setting page is displayed.

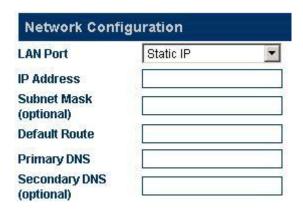

Set these parameters according to the network the user uses.

#### C. PPPOE

PPPoE (<u>Point-to-point protocol</u> over <u>Ethernet</u>) is a network protocol that compresses the PPP in the Ethernet. Select PPPoE dialing, and enter the account and password provided by the network provider.

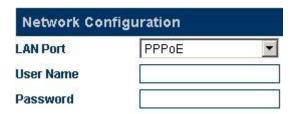

## **D. 802.1q VLAN**

When the network serving the user provides the VLAN service, enter the parameter as required.

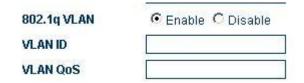

#### E. Advance...

Click Advance, and the Hardware address and Broadcast address are displayed in the page.

The hardware address is used to enter the MAC address in the format of XX: XX: XX: XX: XX.

The broadcast address is used to communicate with other computers connected to the GoIP.

# 3.4.2 PC Port Setting

The PC port can be set to connect other network equipment through the route or bridging mode. The two setting modes are as follows:

## A. Bridging

When the PC port is set to the bridging mode, the relation between the LAN port and the PC port is layer 2 switching. The network equipment connected with the PC port same as the connection with the LAN port.

## **B. Fixed IP Address**

Select the fixed IP, and the following setting parameters are displayed. Enter the IP address and

subnet mask (the network section of the IP address should be different from that of the LAN port to prevent conflict).

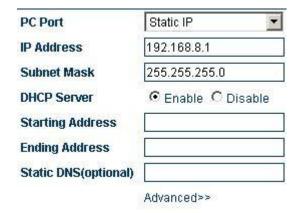

## C. Enable the DHCP Service

This service can be enabled only when the PC port of the GoIP is set as the fixed IP. To enable the DHCP service, you need to enter the start address and end address.

#### E. Advance...

Click Advance, and the Hardware address and Broadcast address are displayed in the page.

The hardware address is used to enter the MAC address in the format of XX: XX: XX: XX: XX.

The broadcast address is used to communicate with other computers that are connected to the ATA.

## **3.4.3 Main DNS**

The DNS (domain name system) is a database that stores the Internet names and addresses, and converts between the name and the common Internet protocol digits. The main DNS is the IP address of the main DNS (such as 202.67.156.221 or obtain from the service provider). If the PPPoE is set, the main DNS will be automatically provided by the service provider. This parameter can be null.

## 3.4.4 Secondary DNS

When the main DNS address fails to connect or is not available, the secondary DNS can be used (such as 202.67.156.222 or obtain from the service provider). If the PPPoE is set, the secondary DNS will be automatically provided by the service provider. This parameter can be null.

## 3.5 Call Setting

This section describes the basic setting of the network connection relating to the GoIP gateway, which supports two protocols: H323 and SIP. The setting page is as follows: You can select a protocol in the "Terminal Type".

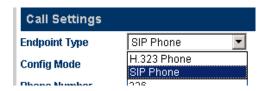

## 3.5.1 H.323 Terminal Setting

The H.323 protocol involves the direct connection mode and Gatekeeper mode.

#### 3.5.1.1 Direct Connection

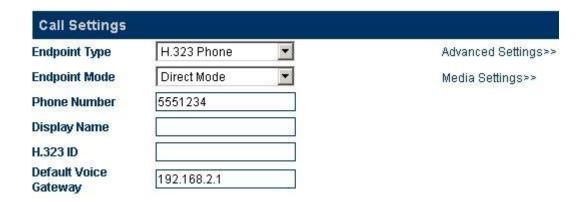

Under this mode, the GoIP operates in the point-to-point status. The setting parameters are as follows:

## A. H.323 Telephone Number

The value of this parameter is a decimal numeral string that is used to confirm the telephone number in the telephony network. For example, 5551234 is a valid telephone number. Enter the telephone number in this parameter.

#### **B.** Display Name

This parameter is used to display the name of the user who subscribes the H.323 service. For example, when you call your friend John Smith, your name will be displayed on your friend's telephone.

## C. H.323 ID

H232 ID is used to verify the account. Users can set this parameter according to the requirements of the service provider.

## **D.** Default Voice Gateway

This parameter is used to find the proper Gatekeeper or IP address of the equipment of the callee. Enter the IP address, such as 192.168.2.197, or domain name, such as gk.yourisp.com. If the softswitch system uses the non-standard port (1719 and 1720), you can add the detailed port number at the end of the IP address or domain name of the Gatekeeper. For example, if the port number is 7300, the IP address is 192.168.2.197:7300 and the domain name is gk.yourisp.com:7300.

Under the direct connection mode, the GoIP will forward all calls to the VoIP network to this address.

Note: The value of this parameter must be standard ASCII characters (enter characters under the English input mode).

## 3.5.1.2 Gatekeeper

| Call Settings      |                                          |                     |
|--------------------|------------------------------------------|---------------------|
| Endpoint Type      | H.323 Phone                              | Advanced Settings>> |
| Endpoint Mode      | Gatekeeper Mode                          | Media Settings>>    |
| Config Mode        | Single Config                            |                     |
| Phone Number       | 193                                      |                     |
| GateWay Prefix     | 121                                      |                     |
| Display Name       | 193                                      |                     |
| H.323 ID           | .dbl.test                                |                     |
| Gatekeeper Address | 192.168.2.197:300                        |                     |
|                    | ☐ Enable VOS/AVS<br>Signaling Encryption |                     |
|                    | Enable Authentication                    |                     |

Under the Gatekeeper mode, the GoIP operates in the H.323 register status. When you register through the H.323 protocol, select "H.323 Terminal" in "Terminal Type", as shown in the above figure. The registration mode involves the Gatekeeper and direct connection (the direct connection mode is used for calls over the IP address). When all lines use one number, select the single server setting mode. When all lines use different numbers, select the line setting mode. When you select

the line setting mode, each line can be registered to different servers. The setting parameters are as follows:

## A. H.323 Telephone Number

The value of this parameter is a decimal numeral string that is used to confirm the telephone number in the telephony network. For example, 191 is a valid telephone number. Enter the telephone number in this parameter.

## **B.** Gateway Prefix

When you register through the gateway prefix, enter the prefix number. When the prefix number is called, a dialing tone is heard and then the secondary dialing is required. The gateway prefix enables the one-stage dialing. When users dial the gateway prefix and the telephone number, the gateway will automatically dial the number without the prefix. For example, the current gateway prefix is 123. If a user calls 075588290211, the user dials 123075588290211 on the IP phone.

## **B.** Display Name

This parameter is used to display the name of the user who subscribes the H.323 service. For example, when you call your friend John Smith, your name will be displayed on your friend's telephone.

#### D. H.323 ID

H232 ID is used to verify the account. You can enter this parameter according to the requirements of the service provider.

## E. Gatekeeper Address

This parameter is used to find the proper Gatekeeper. Enter the IP address of the Gatekeeper, such as 192.168.2.197, or domain name, such as gk.yourisp.com. If the softswitch system uses the non-standard port (1719 and 1720), you can add the detailed port number at the end of the IP address or domain name of the Gatekeeper. For example, if the port number is 7300, the IP address is 192.168.2.197:7300 and the domain name is gk.yourisp.com:7300.

Under the Gatekeeper mode, the GoIP will forward all calls to the VoIP network to this address.

Note: The value of this parameter must be standard ASCII characters.

#### F. Enable VOS/AVS Encryption

You can enable the VOS/AVS encryption.

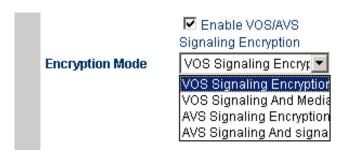

## **G.** Enable Authentication (Auth)

Click "Enable Authentication" and enter the following parameters when you need to set the H.235 authentication code and password.

|                   | ✓ Enable Authentication |
|-------------------|-------------------------|
| Authenitcation ID |                         |
| Password          |                         |

#### 3.5.1.3 Advance Setting of the H.323

The advance option of the GoIP involves the signaling and media, corresponding to "Advance Setting" and "Media" respectively.

Select "Advance Setting" under H323, and the following setting page is displayed:

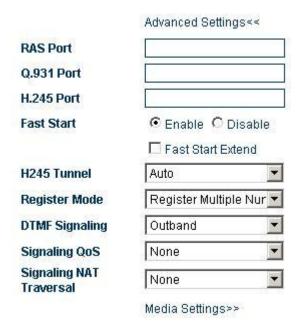

## A. RAS Port

The RAS is the communication protocol between the terminal and the Gatekeeper. It is used to transmit the registration information, login, broadband change, and the status between two H.323 unites. The RAS port can be used to specify the UDP and used with the router port for mapping.

## B. Call Signaling Port (Q.931 Port)

H.225-Q.931 is a call control protocol of the H.323 for transmitting the call setting and unloading information between two H.323 units. It is used to specify the Q.931 port (TCP) that receives calls and used with the router port for mapping.

## C. Media Control Port (H.245 Port)

H.245 is the media control protocol of the H.323. It is used to specify the port that receives the H.245 connection (TCP) and used with the router port for mapping.

#### D. Fast Start

You can enable or disable the fast start described in the H255.0 protocol. This parameter is used to detect and solve the compatibility problem. If you are not sure, do not set this parameter.

#### E. Fast Start Extension

This parameter is set for the special requirement of some customers. If you are not sure, do not set this parameter.

#### F. H245 Tunnel

This parameter is set for the special requirements of some customers. If you are not sure, do not set this parameter.

## G. Registration Mode

This parameter is used to comply with different PBXs and is not set normally.

Register Mode

DTMF Signaling

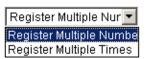

#### **H. DTMF Signals**

DTMF signals are used to transmit call signals to the call switching center over the audio band. The DTMF means that two different frequencies of sounds are combined to 16 types of dialing tones. The telecom office or 1860 service hotline identify these dialing tones by analyzing the DSP, and thus determining the dialing number. There are two types of DTMFs: inband DTMF and outband DTMF.

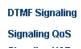

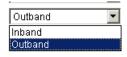

### 1). Inband DTMF

The inband DTMF transmits dialing tones and call voices together, without any processing. Therefore, the inband DTMF transmits DTMF signals through a single way.

#### 2). Outband DTMF

The outband DTMF transmits dialing tones over protocols, such as RFC2833, which can ensure the validity of the transmission.

## G. Signaling QoS

Quality of Service (QoS) is a network's capacity to provide priority services, including the special bandwidth, jitter control and delay (used for real-time and interactive traffic), and improvement of the packet loss ratio. This parameter is used to mark the specified QoS label for the call signaling packet to increase the network service quality.

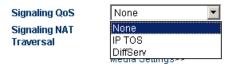

## 3.5.2 SIP Phone

The SIP (Session Initiation Protocol) is a simple network protocol that has less hierarchy and facilitates the initiation of calls among users. The calls may be conducted between two or more users, which include the sounds, images, session, interactive games, and virtual reality.

## 3.5.2.1 Setting Mode

The VoIP channel of the GoIP can be set in the following three modes: single server, line setting, group setting and trunk gateway.

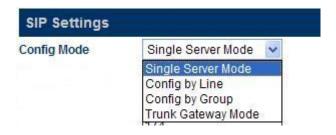

Figure 3-31 Setting Mode in the SIP Terminal

- A) Single server mode: Multiple VoIP channels can share the same setting.
- **B**) Line setting: Each VoIP channel can be served by different service providers or served by the same service provider. In the latter case, multiple different telephone numbers (accounts) can

- be registered on the same service, so that each telephone number is bound to the corresponding VoIP channel.
- **C) Trunk Gateway:** This mode is used to establish the connection or channel between the softswitch and the gateway to realize the transit between two ends.

#### 3.5.2.2 Single Server Mode

| SIP Settings          |                      |                                  |
|-----------------------|----------------------|----------------------------------|
| Config Mode           | Single Server Mode 💌 | Advanced Signaling<br>Settings>> |
| Phone Number          | 174                  | Media Settings>>                 |
| Display Name          |                      |                                  |
| Authentication ID     | 174                  |                                  |
| Password              | ••••                 |                                  |
| SIP Proxy             |                      |                                  |
| SIP Registrar Server  | 192.168.2.2          |                                  |
| Re-register Period(s) | 60                   |                                  |
| Outbound Proxy        |                      |                                  |
| Home Domain           |                      |                                  |
| Backup Server         | O Enable O Disable   |                                  |

The setting parameters relating to the SIP are as follows:

#### A) Telephone Number

This parameter is used to set the telephone number of the line. The telephone number is a unique ID when the gateway serves as the callee.

## B) SIP Proxy Server

This parameter is used to set the address of the SIP proxy server. If the SIP proxy server uses the special port (other than the SIP default port: 5060), you can add the detailed port number at the end of the IP address or domain name of the proxy server. For example, 192.168.2.26:3000 or hy.con.com:3000.

#### C) SIP Registration Server

The SIP registration server is a server used by the gateway to register the account. This parameter is used to set the IP address or domain name of the SIP login server. If the SIP registration server uses a special port (other than the SIP default port: 5060), you can add the detailed port number at the end of the IP address or domain name of the registration server. For example, 192.168.2.26:3000 or hy.con.com:3000.

#### **D) Outbound Proxy**

The outbound proxy is mainly used in the scenarios where the firewall or NAT exists, so that the signaling and media stream can penetrate the firewall.

#### **E) Homing Domain**

This parameter is used for the domain management host of the SIP (a host that provides the SIP service).

#### F) Authentication ID

This parameter is used to set the authentication account when the gateway logs into the SIP proxy server.

#### G) Password

This parameter is used to set the authentication password when the gateway logs into the SIP proxy server.

#### H) Display Name

When you call your friend John Smith, your name will be displayed on your friend's telephone.

#### I) Backup Server

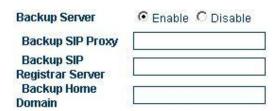

This parameter is used for registration backup. When a backup registration server exists in the user's system, the user can enable this parameter. Once the backup server is enabled, the gateway will automatically log into the backup server in case of the failure of the main server.

#### 3.5.2.3 Setting by Line (Valid for the GoIP-4, GoIP-8 and GoIP-16)

GoIP-4 config by line

| SIP Settings          |                    |
|-----------------------|--------------------|
| Config Mode           | Config by Line     |
|                       | O Line 3 O Line 4  |
| OLine 5 OLine 6       | OLine 7 OLine 8    |
| Phone Number          | goip1              |
| Display Name          |                    |
| Authentication ID     | goip1              |
| Password              | •••••              |
| Gateway Prefix        | 1                  |
| SIP Proxy             | 192.168.2.11       |
| SIP Registrar Server  |                    |
| Re-register Period(s) | 60                 |
| Outbound Proxy        |                    |
| Home Domain           |                    |
| Backup Server         | O Enable O Disable |
|                       |                    |

GoIP-8 config by line

| SIP Call Settings     |                                                                 |                     |
|-----------------------|-----------------------------------------------------------------|---------------------|
| Config Mode           | Config by Line                                                  | Advanced Settings>> |
| OLine 5 OLine 6       | ○ Line 3 ○ Line 4<br>○ Line 7 ○ Line 8<br>○ C Line 11 ○ Line 12 | Media Settings>>    |
|                       | 4 O Line 15 O Line 16                                           |                     |
| Phone Number          | 3601                                                            |                     |
| Authentication ID     |                                                                 |                     |
| Password              |                                                                 | ]                   |
| Gateway Prefix        |                                                                 |                     |
| SIP Proxy             | 192.168.5.1                                                     |                     |
| SIP Registrar Server  | 192.168.5.1                                                     | ]                   |
| Re-register Period(s) | 60                                                              |                     |
| Outbound Proxy        |                                                                 | ]                   |
| Home Domain           |                                                                 | ]                   |

GoIP-16 config by line

You need to set parameters for each line and the setting method is the same. The setting parameters are as follows:

#### A) Telephone Number

This parameter is used to set the telephone number of the line. The telephone number is an unique ID when the gateway serves as the callee.

#### **B)** Gateway Prefix

The gateway prefix enables the connection of calls through a particular line. It can match the first digit only. You can set a gateway prefix for multiple lines. When you set a gateway prefix for multiple lines, the calls that have the same gateway prefix will select the line set with this gateway prefix. For example, the gateway prefix is 1. When the user dials 10086, the call will be connected by the line with the gateway prefix 1. When the user dials 075588290211, the system detects whether the line with gateway prefix 0 exists. If exists, the call will be connected. Otherwise, the call will be released.

Note: When you set the GoIP by lines, the gateway prefix must be set. Otherwise, the call will not be connected.

#### C) SIP Proxy Server

This parameter is used to set the address of the SIP proxy server. If the SIP proxy server uses the special port (other than the SIP default port 5060), you can add the detailed port number at the end of the IP address or domain name of the proxy server. For example, 192.168.2.26:3000 or hy.con.com:3000.

#### **D) SIP Registration Server**

The SIP login server is a server that the gateway registers the account. This parameter is used to set the IP address or domain name of the SIP registration server. If the SIP registration server uses the special port (other than the SIP default port 5060), you can add the detailed port number at the end of the IP address or domain name of the registration server. For example, 192.168.2.26:3000 or hy.con.com:3000.

#### E) Outbound Proxy

The outbound proxy is mainly used in the scenarios where the firewall or NAT exists, so that the signaling and media stream can penetrate the firewall.

#### F) Homing Domain

This parameter is used for the domain management host of the SIP (a host that provides the SIP service).

#### G) Authentication ID

This parameter is used to set the authentication account when the gateway logs into the SIP proxy server.

#### H) Password

This parameter is used to set the authentication password when the gateway logs into the SIP proxy server.

#### H) Display Name

When you call your friend John Smith, your name will be displayed on your friend's telephone.

#### J) Backup Server

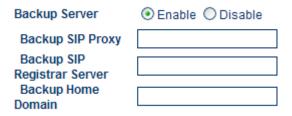

This parameter is used for registration backup. When a backup registration server exists in the user's system, the user can enable this parameter. When the backup server is enabled, the gateway will automatically log into the backup server in case of the failure of the main server.

#### 3.5.2.4 Trunk Gateway Mode

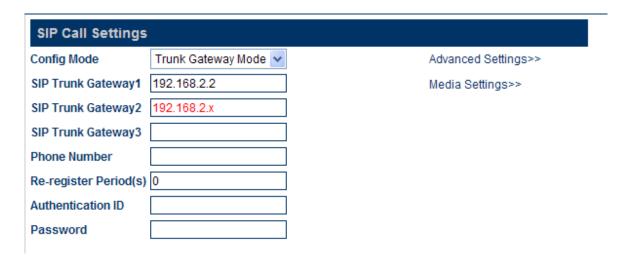

The trunk gateway is used to connect the VoIP network with the GSM network and convert the related protocols, so that users served by the two networks can call each other.

#### A) SIP Trunk Gateway1

It is the IP address of the server connected to the GoIP gateway. When the registration timeout is **0**, the GoIP is connected to the SIP server. If the registration timeout is not **0**, the GoIP logs into the SIP Trunk Gateway1 server through setting the telephone number, authentication ID and password.

#### B) SIP Trunk Gateway2

It is the IP address of the terminal connected to the GoIP gateway, which can be an IP segment, such as 192.168.2.X. This means that all terminals connected over 192.168.2 segment can log into the GoIP and land through the direct connection between the GoIP and the GSM network.

#### C) SIP Trunk Gateway3

It is the IP address of the server connected to the GoIP gateway.

#### D) Telephone Number

This parameter is used to set the telephone number of the line. The telephone number is an unique ID when the gateway serves as the callee and takes effect when the GoIP logs into the SIP Trunk Gateway1.

#### E) Registration Timeout (s)

When the registration timeout is 0, you cannot register the gateway and the gateway will be connected to the server directly. You can reference the setting parameters of the single server mode to register the gateway.

#### F) Authentication ID

This parameter is used to set the authentication account when the gateway logs into the SIP Trunk Gateway1 proxy server. The parameter can be null in the case of interconnection.

#### G) Password

This parameter is used to set the authentication password when the gateway logs into the SIP Trunk Gateway1 proxy server. The parameter can be null in the case of interconnection.

## 3.5.3 SIP Advance Setting

The advance setting of the SIP involves the signaling and media. Users can set according to their special requirements.

Select SIP Menu > Advance Setting

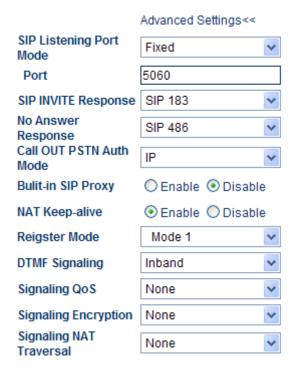

#### A. Signaling Port (SIP Local Port)

The SIP local port is the local UDP port. It is used for communications between the SIP agent and the SIP proxy server as well as other SIP managers.

## B. NAT Hold

This parameter is used to hold the port that is activated by the NAT for SIP signaling communication. The unit of the parameter is m.

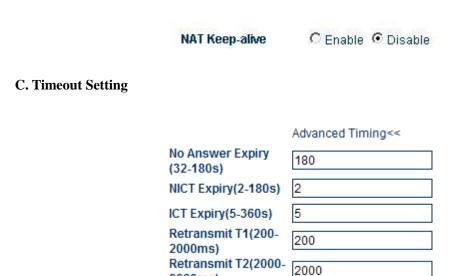

8000ms)

#### E. Signaling QoS

Quality of Service (QoS) is a network's capacity to provide priority services, including the special

bandwidth, jitter control and delay (used for real-time and interactive traffic), and improvement of the packet loss ratio. This parameter is used to mark the specified QoS label for the call signaling packet to increase the network service quality.

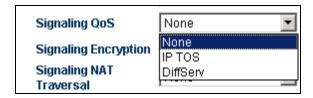

#### F. DTMF Signals

DTMF signals are used to transmit call signals to the call switching center over the audio band. The DTMF means that two different frequencies of sounds are combined into 16 types of dialing tones. The telecom office or 1860 service hotline identifies these dialing tones through analyzing the DSP, and thus determines the dialing number. There are two types of DTMF signals: inband DTMF and outband DTMF.

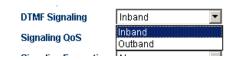

#### 1) Inband DTMF

The inband DTMF transmits dialing tones and call voices together, without any processing. Therefore, the inband DTMF transmits DTMF signals through a single way.

#### 2) Outband DTMF

The outband DTMF transmits dialing tones over protocols, such as RFC2833 and SIP INFO, which can ensure the validity of the transmission.

#### **G.** Registration Mode

When the registration information is sent to the platform under Mode 1, "experise" info is included. When the registration information is sent to the platform under Mode 2, "experise" variable is not sent.

## 3.5.4 Media Advance Setting

The media advance setting is set for the RTP media stream of the gateway. Select "Call Setting" > "Media" and the following setting parameters are displayed:

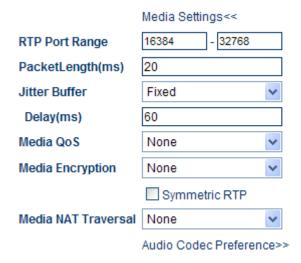

#### A. RTP Port (Range)

This parameter is used to specify the UDP of the RTP and used with the router port for mapping. Note: The terminal will use multiple pairs of RTPs (depending on the number of lines that the terminal supports). The value of this parameter ranges from 5500 to 5520.

#### B. Packet Length(ms)

This parameter indicates the duration of sending a network packet. If this parameter is null, it indicates that the default value is 20ms. It is used to specify the size of the media packet. The unit is ms (the actual number of bytes depends on the compression algorithm).

#### C. Jitter Delay Processing Mode

This parameter is used to specify the algorithm model of the jitter delay buffer. The "Adaptive" mode should be set. Other modes are only used for tests and should not be set in actual applications.

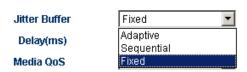

#### D. Media QoS

Quality of Service (QoS) is a network's capacity to provide priority services, including the special bandwidth, jitter control and delay (used for real-time and interactive traffic), and improvement of the packet loss ratio. This parameter is used to mark the specified QoS label for the voice packet to increase the network service quality.

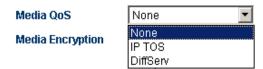

Note: For details about media encryption and media NAT penetration, refer to 3.5.6 Firewall penetration.

## 3.5.5 Voice Coding and Sequence

This parameter is used to modify the compression coding according to the requirements of the service provider.

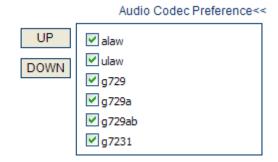

If a compression coding is ticked, it indicates that the compression coding is available. The **UP** and **DOWN** are used to adjust the priority of the selected voice compression coding.

## 3.5.6 Firewall Penetration

In the advance option of the call setting, the signaling and media have separate firewall setting, as shown in the following figures.

#### 3.5.6.1 Traversal of H323 Signaling over NAT

The traversal of H323 signaling over NAT (firewall) is classified into 4 categories:

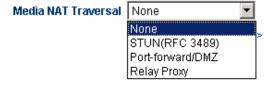

#### A. No

The mechanism of firewall traversal is not supported.

#### **B.** Nat Citron

The Citron is a special firewall traversal protocol for GnuGK and used with GnuGK.

#### C. Port Transparency/DMZ

The port transparency is used to transfer the network port on the LAN interface to the computer or the server in the LAN. This feature enables external users (through the Internet in most cases) to share the services of internal servers (such as FTP, HTTP, and Telnet).

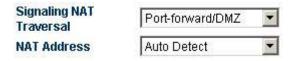

The port transparency supports the address of the gateway and response server. The gateway is a communication device that connects two different networks. The response server is a standard service device that implements the ECHO protocol.

#### D. Trunk Agent

The trunk agent protocol is a firewall traversal technology developed by HYBERTONE Technology. It enables the products of HYBERTONE Technology to be applicable for most LANs. It involves the address of the trunk proxy server, port, user name and password.

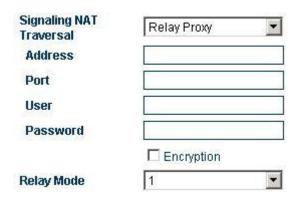

The trunk agent protocol supports encryption on communications over the gateway. The H323 trunk agent protocol supports encryption on signaling in different modes (for details about the agent mode, see section 3.5.6.3 "Media NAT Traversal").

Note: This feature needs the support of the server developed by HYBERTONE Technology.

#### 3.5.6.2 Traversal of SIP Signaling over NAT

The traversal of SIP signaling over NAT (firewall) is classified into:

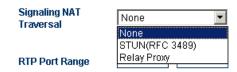

#### A. No

The mechanism of firewall traversal is not supported.

#### B. STUN (RFC 3489)

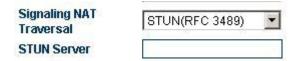

The Simple Traversal of UDP over NAT (STUN) is a protocol that enables the SIP phone to detect the existence and type of the firewall installed in the computer. This parameter indicates the SIP address of the STUN server.

#### C. Trunk Agent

The trunk agent protocol is a firewall traversal technology developed by HYBERTONE Technology. It enables the products of HYBERTONE Technology to be applicable for most LANs. It involves the address, port, user name and password.

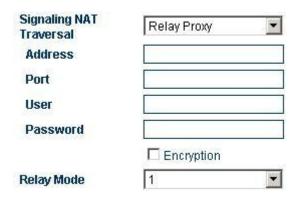

The trunk agent protocol supports encryption on communications over the gateway. This feature needs the support of the server developed by HYBERTONE Technology.

#### 3.5.6.3 Media NAT Traversal

The media NAT (firewall) traversal is classified into four types:

#### A. No firewall

The firewall traversal mechanism is not supported.

#### B. Port Transparency/DMZ

The port transparency is used to transfer the network port on the LAN interface to the computer or the server in the LAN. This feature enables external users (through the Internet in most cases) to share the services of internal servers (such as FTP, HTTP, and Telnet).

The port transparency supports the address of the gateway and response server. The gateway is a communication device that connects two different networks. The response server is a standard service device that implements the ECHO protocol.

#### C. STUN (RFC 3489)

The Simple Traversal of UDP over NAT (STUN) is a protocol that enables the SIP telephone to detect the existence and type of the firewall installed in the computer. This parameter indicates the SIP address of the STUN server.

Note: The STUN protocol supports the SIP gateway only.

#### D. Trunk Agent

The trunk agent protocol is a firewall traversal technology developed by HYBERTONE Technology. It enables the products of HYBERTONE Technology to be applicable for most LANs. It involves the address, port, user name and password. The trunk agent protocol supports encryption on communications over the gateway. This feature needs the support of the server developed by HYBERTONE Technology.

Media agent mode:

Mode 1: media encryption and agent (supported by all versions of relay servers).

Mode 2: media encryption and agent, supporting the transit over the specified port (supported by V2 relay server).

Mode 3: media encryption and agent for the conversion of RTP data to TCP packet, supporting the transit over the specified port (supported by the relay server later than V2).

#### 3.5.7 Dialing Rule

The GoIP supports number dialing by rules. You can specify dialing rules in the dialing rule parameter of the "Call Forwarding".

#### 3.5.7.1 Format of Dialing Rules

1. You can specify multiple rules, which are separated by the delimiter '|'. For example,

"00:-00|0:-0+86|:+86755".

- 2. The number is matched from the left of the dialing rules to the right. When the number matches the correct rule, the number stops matching. Otherwise, the number continues to match the next rule.
- 3. The rule format is "AA:-aa+bb", such as "0:-0+86". Where, "AA" indicates the number to match and "-aa+bb" indicates detailed actions to be taken on the number. If the number is successfully matched, "aa" is deducted and "bb" is added. If the number fails to match, the number continues to match the next rule. If no digit after the colon is specified, such as "00:", it indicates that no actions are taken when "00" is matched and the number exits the matching. If no digit before the colon is specified, such as "+86755", it indicates that instead of matching, actions are taken on the number directly.
- 4. You can specify a range for matching of dialing rules. The rule format is "[A-B]A:-aa+bb" or "A[A-B]:-aa+bb". For example, you can specify the range of numbers beginning with 2 to 8 as "[2-8]: -aa+bb" or numbers beginning with 13 to 15 as "1[3-5]: -aa+bb".

#### Examples:

- 1. Rule: 0:|:+0755
- a. The input number is "02083185711" and the output number is "02083185711".
- b. The input number is "83185700" and the output number is "075583185700".
- 2. Rule: "00:-00|0"-0+86|:+86755"
- a. The input number is "008522343318" and the output number is "8522343318".
- b. The input number is "02083185711" and the output number is "862083185711".
- c. The input number is "83185700" and the output number is "8675583185700".
- 3. Rule: "00:|0:-0+0086|:+0086755"
- a. The input number is "008522343318" and the output number is "008522343318".
- b. The input number is "02083185711" and the output number is "00862083185711".
- c. The input number is "83185700" and the output number is "008675583185700".
- 4. Rule: "0:|1[3-9]:+0|[2-8]:+0755|:+0755"
- a. The input number is "076322343318" and the output number is "076322343318".
- b. The input number is "13044557766" and the output number is "013044557766".

Or, the input number is "13644557766" and the output number is "013644557766".

c. The input number is "23185700" and the output number is "075523185700".

Or, the input number is "73185700" and the output number is "075573185700'.

#### 3.5.7.2 Dialing Rule with Specified Length of Numbers

If you need to specify the length of telephone numbers matched, you can specify the dialing rule as "AAXXXXXX:-aa+bb". Where, "AAXXXXXX" indicates the number to match and the length of the number. "AA" indicates the head and other numbers are represented by X or x. The digits after the colon indicate detailed actions to be taken on the number.

The setting is as follows:

In the above example 3, the rule is "00:|0:-0+0086|:+0086755",

which can be changed to "00:|0:-0+0086|[1-8]xxxxxxx:+0086755".

It means that when you dial a number whose first digit is 1 to 8 and total length is 8, the gateway will automatically dial the number and add 0086755 before the number.

#### Examples:

```
"0:|13:+0|:+0755"
```

This rule enables the GoIP to add 0 before the mobile phone number and 0755 before the telephone number.

The above rule can be change to:

```
"0:|13[0-9]xxxxxxxx:+0|[1-8]xxxxxxx:+0755"
```

Similarly, this rule enables the GoIP to add 0 before the mobile phone number and 0755 before the telephone number. However, the length of the mobile phone number is limited to 11 digits.

As shown above, the length of telephone numbers is limited to eight digits. 13[0-9]xxxxxxx and [1-8]xxxxxxx represent mobile phone numbers 130xxxxxxxx to 139xxxxxxxx, and telephone number 1xxxxxxx to 8xxxxxxx, respectively.

Note: When the length of the number is specified, the exceeded numbers will be discarded if the length of the number exceeds the specified length. For example:

```
The rule is "0:|13[0-9]xxxxxxxx:+0|[1-8]xxxxxxx:+0755".
```

When you dial the number 88990011 and 8899001133, the result is the same. The number actually dialed is 075588990011.

## 3.6 Volume Adjustment

The GoIP has a built-in volume adjustment panel, which should be used carefully. When you need to adjust the volume of the gateway, change the address <a href="http://xxx.xxx.xxx/xxx/gain.html">http://xxx.xxx.xxx/xxx/gain.html</a> to <a href="http://xxx.xxx.xxx/xxx/gain.html">http://xxx.xxx.xxx/xxx/gain.html</a>. Then, the following volume setting page is displayed.

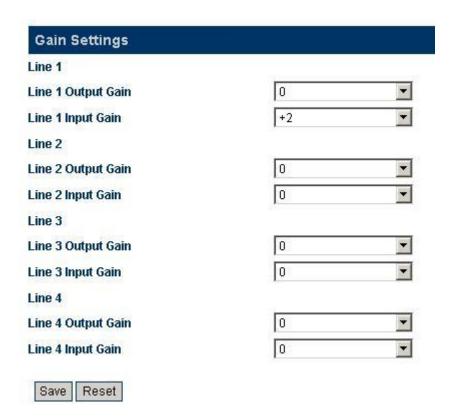

After the volume setting is completed, click "Save" and the setting will take effect immediately (for ongoing calls, the setting will not take effect immediately).

Note: The adjustment on the output volume of the line may cause the terminal to fail in dialing numbers. Therefore, set this parameter carefully.

The adjustment on the input/output volume is for VoIP lines.

# 3.7 Call Forwarding (Setting on the Call Route and Authentication Mode)

The gateway provides the call routing function for users, which can be set in the Call Forwarding Setting. The call routing is to forward calls to specified numbers, so that the dialing time can be decreased. In addition, the gateway provides three authentication modes for the uplink (calls from PSTN to VoIP) and downlink (calls from VoIP to PSTN). Do not set these parameters when they are not needed.

## 3.7.1 Call Route Setting

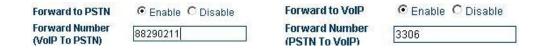

Downlink: from VoIP to PSTN Uplink: from PSTN to VoIP

Note: The value of Call PSTN must be Enable. Otherwise, The GoIP prohibits any access to the PSTN. Therefore, set this parameter carefully.

The above Note is also suitable for Call VoIP.

1. Set a hotline number in Call PSTN Forwarded-to-number. When the user served by the VoIP network calls the GoIP, the call is forwarded to the hotline number.

When the user served by the VoIP network calls the GoIP, the GoIP gateway connects the call and dials 88290211 directly. This feature is especially useful for hotline services.

2. Set a VoIP number in Call VoIP Forwarded-to-number. When the user served by the PSTN calls the VoIP network, the call is forwarded to the VoIP number.

When a user calls another user served by the PSTN, the HT-342 calls the 3306 terminal of the VoIP. When the 3306 terminal answers the call, the HT-342 connects the call and the call will be connected. This feature enables international roamers to answer the phone through the VoIP anywhere.

## 3.7.2 Authentication Mode Setting

The authentication mode is classified into the password authentication, trust list authentication, and password or trust list authentication.

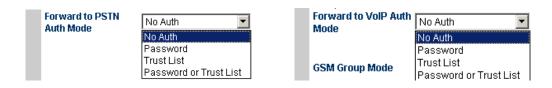

Downlink (VoIP to PSTN) authentication mode U

Uplink (PSTN to VoIP) authentication mode

#### 3.7.2.1 Password Authentication

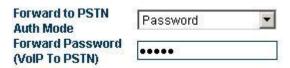

The setting is as follows: Select "Forward to PSTN Authentication Mode" > "Password Authentication". Enter the password in "Call PSTN Authentication Password".

As indicated in the above figure, for calls from the VoIP to the PSTN, when the second dialing tone is heard, dial the set password and the call will be connected. For calls from the PSTN to the VoIP), when "Please Enter the Password" is played, enter the password and then the call will be connected.

#### 3.7.2.2WhiteList Authentication

| Forwarding to GSM<br>Number          | 88290301             |   | Call IN via GSM              |                       | isable   |
|--------------------------------------|----------------------|---|------------------------------|-----------------------|----------|
| Dial Plan                            |                      |   | Forwarding to VoIP<br>Number | 3306                  |          |
| Idle Interval in<br>between Calls(s) |                      |   | Dial Plan                    |                       |          |
| Call OUT Auth                        | Whitelist            | ~ | <b>Hunt Group Mode</b>       | Disable               | ~        |
|                                      | Whitelist/Blacklist< | < | Call IN Auth                 | Whitelist             | *        |
| Number 1                             | 3306                 |   |                              | Whitelist/Blacklist<< |          |
| Number 2                             |                      |   | Number 1                     | 13691798856           |          |
|                                      |                      |   | Number 2                     |                       |          |
| Number 3                             |                      |   | Number 3                     |                       | $\equiv$ |
| Number 4                             |                      |   | Number 4                     |                       | _        |
| Number 5                             |                      |   | Number 5                     |                       | 二        |
| Number 6                             |                      |   | Number 6                     |                       | 一        |
| Number 7                             |                      |   | Number 7                     |                       | 一        |
| Number 8                             |                      |   | Number 8                     |                       |          |
|                                      |                      |   |                              |                       |          |
| Downlink                             | ζ                    |   | Uplink                       |                       |          |

The setting is as follows: Select "Forward to PSTN Authentication Mode" > "Trust List Authentication". Click the "VoIP Trust Number List", and the VoIP Trust Number List is displayed (Maximum 15 trust numbers can be entered). Enter the trust VoIP number in trust number sequence.

If only a VoIP trust number, such as 3306, is set, only the number 3306 can be used to dial the PSTN from the VoIP.

For a uplink call (from the PSTN to the VoIP), the PSTN trust number shall be entered in the trust number sequence. The setting is the same as that of the password authentication.

In this mode, the "Call PSTN Dialing Rule/Call VoIP Dialing Rule" parameters are still valid. For details about the setting, see section "Dialing Rule".

#### 3.7.2.3 Password or White List Authentication

| Number                               | 88290301              | Forwarding to VolP<br>Number       | 3306                  |
|--------------------------------------|-----------------------|------------------------------------|-----------------------|
| Dial Plan                            |                       | Dial Plan                          |                       |
| Idle Interval in<br>between Calls(s) |                       | Hunt Group Mode                    | Disable               |
| Call OUT Auth                        | Password or Whitelis  | Call IN Auth                       | Password or Whitelis  |
| Forward Password<br>(VoIP To PSTN)   |                       | Forward Password<br>(PSTN To VoIP) |                       |
|                                      | Whitelist/Blacklist<< |                                    | Whitelist/Blacklist<< |
| Number 1                             | 3306                  | Number 1                           |                       |
| Number 2                             |                       | Number 2                           |                       |
| Number 3                             |                       | Number 3                           |                       |
| Number 4                             |                       | Number 4                           |                       |
| Number 5                             |                       | Number 5                           |                       |
| Number 6                             |                       | Number 6                           |                       |
| Number 7                             |                       | Number 7                           |                       |
| Number 8                             |                       | Number 8                           |                       |
|                                      |                       |                                    |                       |
| Γ                                    | Downlink              |                                    | Uplink                |

This mode is used to set the above password authentication and trust list authentication at the same time.

For a downlink call, the authentication mode is as follows: If the number in the trust list is used to dial the user served by the PSTN, the call will be connected. When the number you dialed is not in the trust list, you need to enter the password after the secondary dial tone is played. Then, the call will be connected.

For a uplink call, the authentication mode is as follows: If the mobile number or fixed number in the trust list is used to dial the user served by the VoIP, the call will be connected. When the number you dialed is not in the trust list, you need to enter the password after Please Enter the Password is played. Then, the call will be connected.

## 3.8 Call Duration Limit

The call duration limit is to limit the call duration of SIM cards in the gateway. Through this function, you can specify the total call duration of SIM cards. When the call duration is longer than the specified value, the calls shall not be connected to prevent the unnecessary or unsafe call charging. The setting parameters are as follows:

|                                                                  | SIM Card Settings<< |
|------------------------------------------------------------------|---------------------|
| SIM Card Settings                                                |                     |
| SIM Card Expiry                                                  |                     |
| SIM Card ID                                                      |                     |
| SIM Card State<br>Report Number<br>SIM Card State<br>Report Time | 30                  |
| SIM Per-Call Limit                                               |                     |

The parameters are defined as follows:

**SIM card limit time**: This parameter sets the total call duration of SIM cards. When the call duration is longer than the specified time (by minutes), the call can not be connected. When this parameter is null, the default call duration is infinite.

**SIM card status reporting number**: The gateway can report the status of SIM cards (remaining call duration) through the SMS. This parameter is used to specify the mobile phone number to receive the SMS.

**SIM card status reporting time**: This parameter is used to specify the remaining call duration and then send the report.

**SIM card ID**: This parameter is used to specify the ID of SIM cards in the short message report. You can specify the mobile phone number corresponding to the SIM card or any character string as the ID.

One-time call duration limit of SIM cards: This parameter is used to specify the duration of one-time calls (by minutes).

#### **Examples and Explanations:**

|                                 | SIM Card Settings<< | GSM Module I            | nformation   |
|---------------------------------|---------------------|-------------------------|--------------|
| SIM Card Settings               |                     | GSM1 Model              |              |
| SIM Card Expiry                 | 30                  | GSM1 SIM                | NOT INSERTED |
| SIM Card ID                     | 2130                | GSM1 Signal             | 24           |
| SIM Card State<br>Report Number | 13713652130         | GSM1 Status             | LOGOUT       |
| SIM Card State<br>Report Time   | 10                  | GSM1 SIM<br>Remain Time | 30           |
| SIM Per-Call Limit              | 8                   | GSM1 Numbe              |              |

SIM Card Call Duration Setting

SIM Card Remaining Call Duration

The setting is same as the SIM card time limit diagram. The total call duration of the SIM card is 30 minutes. When the call duration is less than or equals 10 minutes, the gateway will send a short

message to 13713652130 (the SIM card ID is 2130 in the reporting message.) to report the remaining call duration. When one-time call duration is longer than 8 minutes, the call will be disconnected.

When the call duration is over, it becomes 0. Users can dial the SIM card number by the mobile phone and when the second dialing tone is heard, press \*10 to restore the value.

## 3.9 SMS Mode

The GoIP permits you to call VoIP users or forward short messages through the SMS.

### 3.9.1 SMS Dialing under SIP Protocol

Under the SIP protocol, the GoIP permits users to dial back through the SMS. After users send the called number to the GoIP through the SMS, the GoIP gateway will send a call request to the SIP server automatically. Users who need this function should choose the following parameters:

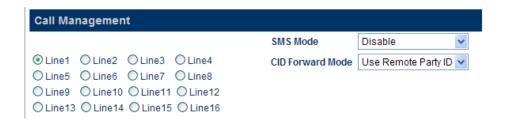

Select SMS Mode > Dial and the following page is displayed.

#### The GoIP supports three types of outgoing call via SMS:

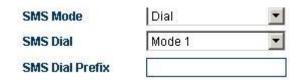

#### A: Mode 1

In this mode, the GoIP sets the calling number of the SMS as the calling number of the call and the called number as the short message content;

#### B: Mode 2

In this mode, the GoIP sets the SIP number of the GoIP as the calling number of the call and the called number as the short message content;

#### C: Mode 3

In this mode, the GoIP sets the SIP number of the GoIP as the calling number of the call and the called number as the short message content and the number of the short message sender, whose format is short message content\*the number of the short message sender.

#### D: SMS Dial Prefix

When the GoIP initiates the SMS call, the GoIP will change the prefix number to the called number prefix.

#### **Examples of SMS Dialing:**

In the following SMS dialing examples, the account of the SIP of the GoIP is set as follows:

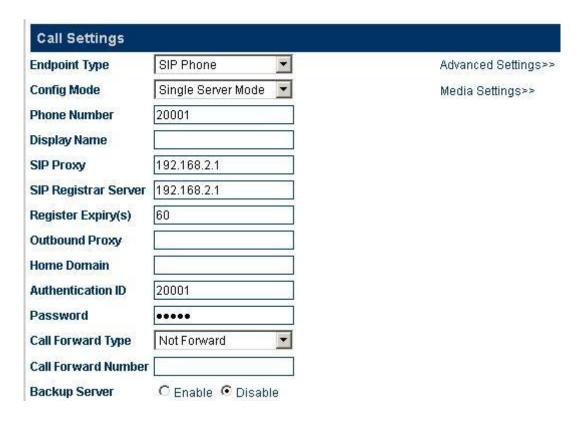

#### Mode 1:

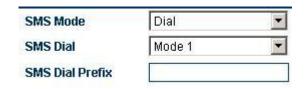

When a short message of "8675588228822" is sent from the mobile phone number (+86)13800000000 to the GoIP, the GoIP will send the following call request signaling:

#### Sending Message to 192.168.2.1:5060:

INVITE sip:8675588228822@192.168.2.1:5060;transport=udp SIP/2.0

Via: SIP/2.0/UDP 192.168.2.237:5060;branch=z9hG4bK363969813

From: <sip:8613800000000@192.168.2.1:5060>;user=phone;tag=65248630

To: <sip:8675588228822@192.168.2.1>

Call-ID: 117025903@192.168.2.237

**CSeq: 2 INVITE** 

Contact: <sip: 8613800000000@192.168.2.237:5060>

Max-Forwards: 30

**User-Agent: HYBERTONE** 

Allow: INVITE, ACK, BYE, CANCEL, OPTIONS, NOTIFY, REFER, REGISTER,

MESSAGE, INFO, SUBSCRIBE

Content-Type: application/sdp

Content-Length: 226

When the user enters an SMS dial prefix, such as 999, the above call request signaling is changed to:

| SMS Mode        | Dial   | • |
|-----------------|--------|---|
| SMS Dial        | Mode 1 | _ |
| SMS Dial Prefix | 999    |   |

Sending Message to 192.168.2.1:5060:

INVITE sip:9998675588228822@192.168.2.1:5060;transport=udp SIP/2.0

Via: SIP/2.0/UDP 192.168.2.237:5060;branch=z9hG4bK363969813

From: <sip:8613800000000@192.168.2.1:5060>;user=phone;tag=65248630

To: <sip:9998675588228822@192.168.2.1>

Call-ID: 117025903@192.168.2.237

**CSeq: 2 INVITE** 

Contact: <sip: 8613800000000@192.168.2.237:5060>

Max-Forwards: 30

**User-Agent: HYBERTONE** 

Allow: INVITE, ACK, BYE, CANCEL, OPTIONS, NOTIFY, REFER, REGISTER,

MESSAGE, INFO, SUBSCRIBE

Content-Type: application/sdp

Content-Length: 226

Mode 2:

| SMS Mode        | Dial   | •   |
|-----------------|--------|-----|
| SMS Dial        | Mode 2 | •   |
| SMS Dial Prefix |        | 100 |

When a short message of "8675588228822" is sent from the mobile phone number (+86)13800000000 to the GoIP, the GoIP will send the following call requests. When the GoIP sends a call request through the SIP number of the GoIP, the GoIP will automatically add the number of the short message sender to the PSTN Forwarding Number in Call Forwarding (VoIP Incoming Call, Forwarding to the PSTN Immediately);

In this mode, when the GoIP receives the call from the SIP server, the GoIP will forward the call to the short message sending equipment through the GSM network.

The SMS dial prefix is still valid in this mode;

The call request signaling in this mode is as follows:

Sending Message to 192.168.2.1:5060:

INVITE sip:8675588228822@192.168.2.1:5060;transport=udp SIP/2.0

Via: SIP/2.0/UDP 192.168.2.237:5060;branch=z9hG4bK363969813

From: <sip:20001@192.168.2.1:5060>;user=phone;tag=65248630

To: <sip:8675588228822@192.168.2.1>

Call-ID: 117025903@192.168.2.237

**CSeq: 2 INVITE** 

Contact: <sip:20001@192.168.2.237:5060>

Max-Forwards: 30

**User-Agent: HYBERTONE** 

Allow: INVITE, ACK, BYE, CANCEL, OPTIONS, NOTIFY, REFER, REGISTER,

MESSAGE, INFO, SUBSCRIBE

Content-Type: application/sdp

Content-Length: 226

Mode 3:

| SMS Mode        | Dial   | • |
|-----------------|--------|---|
| SMS Dial        | Mode 3 | • |
| SMS Dial Prefix |        |   |

When a short message of "8675588228822" is sent from the mobile phone number (+86)13800000000 to the GoIP, the GoIP will send the following call requests. When the GoIP sends a call request through the SIP number of the GoIP, the GoIP will automatically add the number of the short message sender to the PSTN Forwarding Number in Call Forwarding (VoIP Incoming Call, Forwarding to the PSTN Immediately);

In this mode, when the GoIP receives the call from the SIP server, the GoIP will forward the call to the short message sending equipment through the GSM network.

The SMS dial prefix is still valid in this mode;

The call request signaling in this mode is as follows:

Sending Message to 192.168.2.1:5060:

INVITE sip:8675588228822\*8613800000000@192.168.2.1:5060;transport=udp SIP/2.0

Via: SIP/2.0/UDP 192.168.2.237:5060;branch=z9hG4bK363969813

From: <sip:20001@192.168.2.1:5060>;user=phone;tag=65248630

To: <sip:8675588228822\*8613902994477@192.168.2.1>

Call-ID: 117025903@192.168.2.237

**CSeq: 2 INVITE** 

Contact: <sip:20001@192.168.2.237:5060>

Max-Forwards: 30

**User-Agent:HYBERTONE** 

Allow: INVITE, ACK, BYE, CANCEL, OPTIONS, NOTIFY, REFER, REGISTER, MESSAGE, INFO, SUBSCRIBE

Content-Type: application/sdp

Content-Length: 226

## 3.9.2 SMS Dialing under the H.323 Protocol

The GoIP permits users to dial back through the SMS under the H.323 protocol. After users send the called number to the GoIP through the SMS, the GoIP gateway will send a call request to the H.323 GK automatically. Users who need this function shall choose the following parameters:

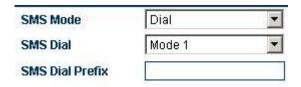

Select SMS Mode > Dial and the following page is displayed.

The GoIP supports three types of outgoing call via SMS:

A: Mode 1 (The current version of the H.323 protocol does not support this mode, but the later version will.)

In this mode, the GoIP sets the number of the short message sender as the calling number of the call and the called number as the short message content;

#### B: Mode 2

In this mode, the GoIP sets the H.323 number of the GoIP as the calling number of the call and the called number as the short message content;

C: Mode 3 (The current version of the H.323 protocol does not support this mode, but the later version will.)

In this mode, the GoIP sets the H.323 number of the GoIP as the calling number of the call and the called number as the short message content and the number of the short message sender, whose format is short message content\*the number of the short message sender.

#### D: SMS Dial Prefix

When the GoIP initiates the SMS call, the GoIP will change the prefix number to the called number prefix.

#### **Examples of SMS Dialing:**

In the following SMS dialing examples, the H.323 number of the GoIP is set as follows:

| Endpoint Type      | H.323 Phone                              | Advanced Settings> |
|--------------------|------------------------------------------|--------------------|
| Endpoint Mode      | Gatekeeper Mode                          | Media Settings>>   |
| Phone Number       | 20001                                    |                    |
| GateWay Prefix     |                                          |                    |
| Display Name       |                                          |                    |
| H.323 ID           | 20001                                    |                    |
| Gatekeeper Address | 192.168.2.1                              |                    |
|                    | ☐ Enable VOS/AVS<br>Signaling Encryption |                    |
|                    | ☐ Enable Authentication                  |                    |

#### Mode 2:

| SMS Mode        | Dial   | •    |
|-----------------|--------|------|
| SMS Dial        | Mode 2 | •    |
| SMS Dial Prefix |        | 17.0 |

When a short message of "8675588228822" is sent from the mobile phone number (+86)13800000000 to the GoIP, the GoIP will send the following call requests. When the GoIP sends a call request through the H.323 number of the GoIP, the GoIP will automatically add the number of the short message sender to the PSTN Forwarding Number in Call Forwarding (VoIP Incoming Call, Forwarding to the PSTN Immediately);

In this mode, when the GoIP receives the call from the H.323 GK, the GoIP will forward the call to the short message sending equipment through the GSM network.

The call request signaling in this mode is as follows:

#### Send RAS Message: admissionRequest

```
admissionRequest {
    requestSeqNum = 241
    callType = pointToPoint NULL
```

```
endpointIdentifier = "3705_endp"
destinationInfo = 1 elements {
  [0] = dialedDigits "8675588228822"
}
srcInfo = 2 elements {
  [0] = dialedDigits "20001"
  [1] = h323-ID "20001"
}
srcCallSignalAddress = ipAddress {
  ip = 4 octets {
    c0 a8 02 ed
  }
  port = 2049
}
bandWidth = 2048
call Reference Value = 7502
conferenceID = 16 octets {
  7f f3 78 77 49 3f 4c c1 9a dc 6a 84 12 d8 30 8f
                                                         ..xwI?L...j...0.
}
activeMC = FALSE
answerCall = FALSE
canMapAlias = FALSE
call Identifier = \{
  guid = 16 octets {
```

```
cb 40 a4 af 8e 9b 60 96 6b 5f a0 03 f2 ed 55 5b .@...`.k_....U[
}

gatekeeperIdentifier = "GnuGk"

willSupplyUUIEs = FALSE
}
```

When the user enters an SMS dial prefix, such as 999, the above call request signaling is changed to:

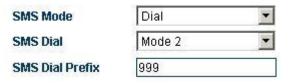

#### Send RAS Message: admissionRequest

```
admissionRequest {
    requestSeqNum = 241
    callType = pointToPoint NULL
    endpointIdentifier = "3705_endp"
    destinationInfo = 1 elements {
        [0] = dialedDigits "9998675588228822"
    }
    srcInfo = 2 elements {
        [0] = dialedDigits "20001"
        [1] = h323-ID "20001"
    }
    srcCallSignalAddress = ipAddress {
        ip = 4 octets {
```

```
c0 a8 02 ed
    }
    port = 2049
  }
  bandWidth = 2048
  callReferenceValue = 7502
  conferenceID = 16 octets {
    7f f3 78 77 49 3f 4c c1 9a dc 6a 84 12 d8 30 8f
                                                          ..xwI?L...j...0.
  }
  activeMC = FALSE
  answerCall = FALSE
  canMapAlias = FALSE
  callIdentifier = {
    guid = 16 octets {
                                                             .@....`.k_....U[
      cb 40 a4 af 8e 9b 60 96 6b 5f a0 03 f2 ed 55 5b
    }
  }
  gatekeeperIdentifier = "GnuGk"
  will Supply UUIEs = FALSE
}
```

## 3.9.3 SMS Forwarding

The GoIP supports the SMS forwarding through the SMS under SIP protocol. After users send the short message to the GoIP through the SMS, the GoIP will send the short message to the specified VoIP number automatically.

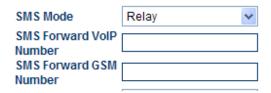

As shown in the above figure, select SMS Mode > Forwarding and enter the VoIP number that is used to receive the SMS information. The VoIP will automatically forward all the SMS information from the GSM network to this VoIP number. Similarly, the GoIP will automatically forward all the SMS information from the VoIP to the specified GSM mobile phone.

1. The GoIP forwards the SMS from the GSM to a specified SIP number.

The following is an example that the GoIP forwards the SMS to the SIP 3999. The red part is the content of the SMS.

MESSAGE sip:3999@192.168.2.1 SIP/2.0

Via: SIP/2.0/UDP 192.168.2.162:5060;branch=z9hG4bK1967685528

From: <sip:20001@192.168.2.1>;tag=667435795

To: <sip:3999@192.168.2.1>

Call-ID: 2094144847@192.168.2.162

**CSeq: 4 MESSAGE** 

Contact: <sip:20001@192.168.2.162:5060>

Max-Forwards: 30

**User-Agent: HYBERTONE** 

Content-Type: text/plain

Content-Length: 28

8613682626865

#### 075583185700

2. The SMS sent to the GoIP from the SIP is forwarded to the specified PSTN number.

The following example is about the **Hello world** sent from SIP 3999 to **13682626800.** Where, in the content of the SIP message (in red), the first line indicates the number to receive the SMS. The second line indicates the content of the SMS.

MESSAGE sip:20001@192.168.2.162:5060 SIP/2.0

From: <sip:3999@192.168.2.89>;tag=5031

To: <sip:20001@192.168.2.1>

Call-ID: 808807EB-A8B3-DD11-BBA6-005056C00008@192.168.2.89

**CSeq: 3 MESSAGE** 

Contact: <sip:3999@192.168.2.89>

max-forwards: 16

date: Tue, 18 Nov 2008 06:36:37 GMT

user-agent: SIPPER for 3CX Phone

p-hint: usrloc applied

Content-Type: text/plain

Content-Length: 26

13682626800

Hello world

Note: The SMS forwarding mode of the GoIP is only functional under the SIP protocol.

## 3.10 Transparent Transmission of PSTN Caller Numbers

The GoIP permits the transparent transmission of PSTN caller numbers to the VoIP system in various methods.

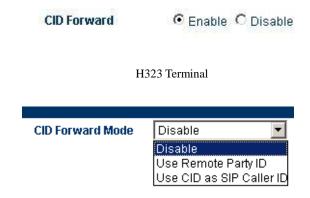

#### SIP Terminal

- **Disable:** It's not allowed to transfer the PSTN caller number to the VoIP system;
- **Enable:** The CID is set as the SIP caller number.
- Use Remote Party ID: The GoIP will add the PSTN caller number to the call request signaling of the VoIP system. The signaling is as follows (provided that the PSTN caller number is 13800000000):

```
Sending Message to 192.168.2.1:5060:
INVITE sip:5000@192.168.2.1:5060;transport=udp SIP/2.0₽
Via: SIP/2.0/UDP 192.168.2.180:5060;branch=z9hG4bK1645487913₽
From: <sip:20001@192.168.2.1:5060>;user=phone;tag=406202416
To: <sip:5000@192.168.2.1>₽
Call-ID: 847230278@192.168.2.180 心
CSeq: 2 INVITE ₽
Contact: <sip:2000@192.168.2.180:5060>~
Max-Forwards: 30√
User-Agent: HBT-
Remote-Party-ID: "13800000000"
<sip:1380000000@192.168.2.1>;party=calling;screen=no;privacy=off

€
Allow: INVITE, ACK, BYE, CANCEL, OPTIONS, NOTIFY, REFER, REGISTER,
MESSAGE, INFO, SUBSCRIBE
Content-Type: application/sdp-
Content-Length: 226₽
```

• Use CID as SIP caller number: The GoIP directly initiates the call request to the VoIP system through the PSTN caller number and adds the relevant information to **Remote Party ID** option of the request signaling. The call request signaling is as follows:

```
Sending Message to 192.168.2.1:5060:
INVITE sip:5000@192.168.2.1:5060;transport=udp SIP/2.0₽
Via: SIP/2.0/UDP 192.168.2.180:5060;branch=z9hG4bK1450498491₽
From: "13800000000" <sip:1380000000@192.168.2.1:5060>;tag=232569343
To: <sip:5000@192.168.2.1>₽
Call-ID: 1853068986@192.168.2.180 -
CSeq: 2 INVITE√
Contact: <sip:1380000000@192.168.2.180:5060>₽
Max-Forwards: 30√
User-Agent: HBT√
Remote-Party-ID: "13800000000" <sip:
1380000000@192.168.2.1>;party=calling;screen=no;privacy=off-
Allow: INVITE, ACK, BYE, CANCEL, OPTIONS, NOTIFY, REFER, REGISTER,
MESSAGE, INFO, SUBSCRIBE₽
Content-Type: application/sdp√
Content-Length: 226₽
```

## 3.11 Save the change

After setting is changed, click "Save" and the new setting will be valid. Otherwise, the new setting is invalid.

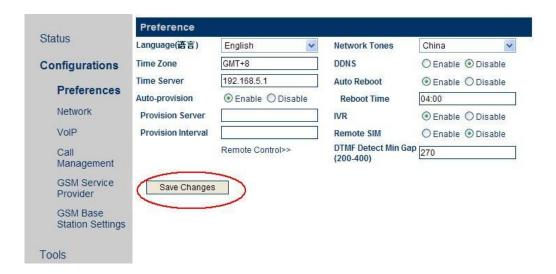

Note: Some of parameters of the gateway will not be valid until the gateway is restarted. Therefore, you are advised to restart the gateway after the parameters are modified, so that the modification can take effect.

## 3.12 Abandon the change

When the new setting is not saved, you can clear all the unsaved parameters.

## **3.13 Tool**

Select Menu > Tool. The following page is displayed.

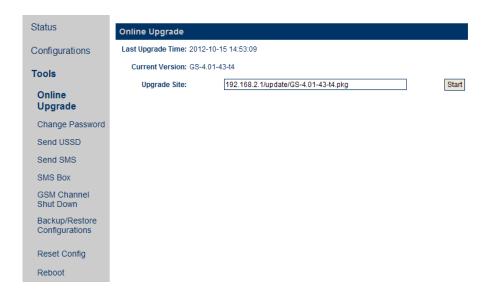

## 3.13.1 Online Upgrading

#### Warning! Only experienced users and administrators can implement the online upgrading.

Select Tool > Online Upgrading. The online upgrading page is displayed, as shown in the following figure. Enter the complete name and path of the upgrade package, such as http://118.142.51.162/update/GHS-4.01-12.pkg, and then click "Start". The gateway begins to upgrade. After the GoIP is successfully upgraded, the gateway will automatically restart.

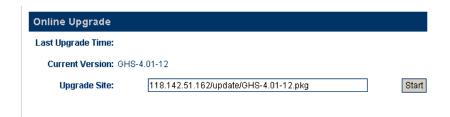

Note: During the upgrading, do not cut off the power. Otherwise, the GoIP will be damaged.

#### 3.13.2 Modification of Password

You can modify the password of the user and administrator. Select Tool > Modify Password. The password modification page is displayed, as shown in the following figure. Enter a new password and click "Change". Then, the password is successfully modified.

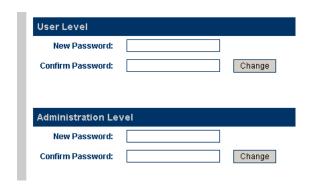

Note: The password modified by users will be cleared and restored to the factory default password after the factory settings are restored.

## 3.13.3 Restore Factory Settings

Select Tool > Restore Factory Settings. The following prompt is displayed.

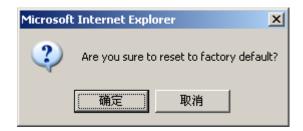

Click OK. All the parameters of the gateway will be cleared and the gateway will automatically restart. After the gateway is restarted, all the settings restore to the factory default settings. This feature can be completed by using the asterisk command. For details about this operation, see the section of "Asterisk Instructions".

#### 3.13.4 Reset

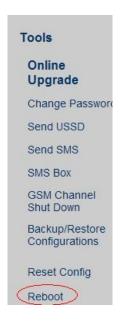

Select Tool > Reset to restart the GoIP.

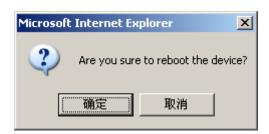

## 4 Parameters of Equipment

| Hardware Feature      | Parameter             | Remark             |
|-----------------------|-----------------------|--------------------|
| Model                 | GOIP_1                | Customizable       |
| Processor             | ARM9E 133MHz          |                    |
| DSP                   | VPDSP101 95MHz        | 2 pieces           |
| RAM                   | 16M                   |                    |
| FLASH                 | 4M                    |                    |
| Power                 | DC12V/2A +-10%        | Input 100V to 240V |
| GSM band              | Default 900M/1800M    | Default            |
|                       | Optional 850M/1900M   | Customized         |
| Power consumption     | Max. 5 W              |                    |
| LED                   | RUN, GSM, LAN, PC     |                    |
| Network adapter       | 2                     | 100/10BASE-T       |
| Weight                | 0.5KG                 | Without DC Adapter |
| Operating temperature | 0-40                  |                    |
| Operating humidity    | 40%-90% Not Congealed |                    |
| Color                 | Gray                  |                    |
| VoIP channel          | 1                     |                    |
| GSM channel           | 1                     |                    |

| Hardware Feature  | Parameter           | Remark             |
|-------------------|---------------------|--------------------|
| Model             | GOIP-4              | Customizable       |
| Processor         | ARM9E 133MHz        |                    |
| DSP               | VPDSP101 95MHz      | 2 pieces           |
| RAM               | 16M                 |                    |
| FLASH             | 4M                  |                    |
| Power             | DC12V/2A +-10%      | Input 100V to 240V |
| GSM band          | Default 900M/1800M  | Default            |
|                   | Optional 850M/1900M | Customized         |
| Power consumption | Max. 12 W           |                    |
| LED               | RUN, GSM, LAN, PC   |                    |
| Network adapter   | 2 100/10BASE-T      |                    |
| Weight            | 0.9KG               | Without DC Adapter |

| Operating temperature | 0-40                  |  |
|-----------------------|-----------------------|--|
| Operating humidity    | 40%-90% Not Congealed |  |
| Color                 | Gray                  |  |
| VoIP channel          | 4                     |  |
| GSM channel           | 4                     |  |

| Hardware Feature   | Parameter             | Remark       |  |
|--------------------|-----------------------|--------------|--|
| Model              | GOIP-8                | Customizable |  |
| Processor          | ARM9E 133MHz          |              |  |
| DSP                | VPDSP101 95MHz        |              |  |
| RAM                | 8M                    |              |  |
| FLASH              | 4M                    |              |  |
| Power              | DC12V/3A              |              |  |
| GSM band           | Default 900M/1800M    | Current type |  |
|                    | Optional 850M/1900M   | Customized   |  |
| Power              | Max. 6 W              |              |  |
| consumption        |                       |              |  |
| LED                | RUN, GSM, LAN, PC     |              |  |
| Network adapter    | 2                     | 100/10BASE-T |  |
| Weight             | 1204G                 |              |  |
| Operating          | <b>0-40</b> ° c       |              |  |
| temperature        |                       |              |  |
| Operating humidity | 40%-90% Not Congealed |              |  |
| Color              | Gray                  |              |  |
| VoIP channel       | 8                     |              |  |
| GSM channel        | 8                     |              |  |

| Hardware Feature | Parameter Remark |              |  |
|------------------|------------------|--------------|--|
| Model            | GOIP-8           | Customizable |  |
| Processor        | ARM9E 133MHz     |              |  |
| DSP              | VPDSP101 95MHz   |              |  |
| RAM              | 8M               |              |  |
| FLASH            | 4M               |              |  |
| Power            | DC12V/4A         |              |  |

| GSM band           | Default 900M/1800M    | Current type |
|--------------------|-----------------------|--------------|
|                    | Optional 850M/1900M   | Customized   |
| Power              | Max. 6 W              |              |
| consumption        |                       |              |
| LED                | RUN, GSM, LAN, PC     |              |
| Network adapter    | 2                     | 100/10BASE-T |
| Weight             | 2.5kg                 |              |
| Operating          | <b>0-40</b> ° c       |              |
| temperature        |                       |              |
| Operating humidity | 40%-90% Not Congealed |              |
| Color              | Gray                  |              |
| VoIP channel       | 16                    |              |
| GSM channel        | 16                    |              |

# **5 Factory Default Parameter Table**

| Par      | ameter      | Default Value         |
|----------|-------------|-----------------------|
| Network  | LAN         | Dynamic IP (DHCP)     |
|          | PC          | Fixed IP: 192.168.8.1 |
|          |             |                       |
| Password | admin       | admin                 |
|          | user        | 1234                  |
|          |             |                       |
| Defaul   | t time zone | GMT+8                 |